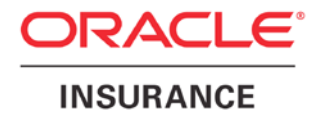

**Oracle Insurance**

# **Insbridge Enterprise Rating Public XML Format Guide**

Release 5.2.*x*

July 2016

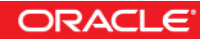

Copyright © 2005, 2016, Oracle and/or its affiliates. All rights reserved.

Oracle Insurance Insbridge Enterprise Rating Public XML Format Guide

Release 05.02.x

Part # E76657-01

Library # E76672-01

July 2016

Primary Author: Mary Elizabeth Wiger, Laura Childers

This software and related documentation are provided under a license agreement containing restrictions on use and disclosure and are protected by intellectual property laws. Except as expressly permitted in your license agreement or allowed by law, you may not use, copy, reproduce, translate, broadcast, modify, license, transmit, distribute, exhibit, perform, publish, or display any part, in any form, or by any means. Reverse engineering, disassembly, or decompilation of this software, unless required by law for interoperability, is prohibited.

The information contained herein is subject to change without notice and is not warranted to be error-free. If you find any errors, please report them to us in writing.

If this is software or related documentation that is delivered to the U.S. Government or anyone licensing it on behalf of the U.S. Government, the following notice is applicable:

U.S. GOVERNMENT END USERS: Oracle programs, including any operating system, integrated software, any programs installed on the hardware, and/or documentation, delivered to U.S. Government end users are "commercial computer software" pursuant to the applicable Federal Acquisition Regulation and agency-specific supplemental regulations. As such, use, duplication, disclosure, modification, and adaptation of the programs, including any operating system, integrated software, any programs installed on the hardware, and/or documentation, shall be subject to license terms and license restrictions applicable to the programs. No other rights are granted to the U.S. Government.

This software or hardware is developed for general use in a variety of information management applications. It is not developed or intended for use in any inherently dangerous applications, including applications that may create a risk of personal injury. If you use this software or hardware in dangerous applications, then you shall be responsible to take all appropriate fail-safe, backup, redundancy, and other measures to ensure its safe use. Oracle Corporation and its affiliates disclaim any liability for any damages caused by use of this software or hardware in dangerous applications.

Oracle and Java are registered trademarks of Oracle and/or its affiliates. Other names may be trademarks of their respective owners.

Intel and Intel Xeon are trademarks or registered trademarks of Intel Corporation. All SPARC trademarks are used under license and are trademarks or registered trademarks of SPARC International, Inc. AMD, Opteron, the AMD logo, and the AMD Opteron logo are trademarks or registered trademarks of Advanced Micro Devices. UNIX is a registered trademark of The Open Group.

This software or hardware and documentation may provide access to or information on content, products, and services from third parties. Oracle Corporation and its affiliates are not responsible for and expressly disclaim all warranties of any kind with respect to third-party content, products, and services. Oracle Corporation and its affiliates will not be responsible for any loss, costs, or damages incurred due to your access to or use of third-party content, products, or services.

## **CONTENTS**

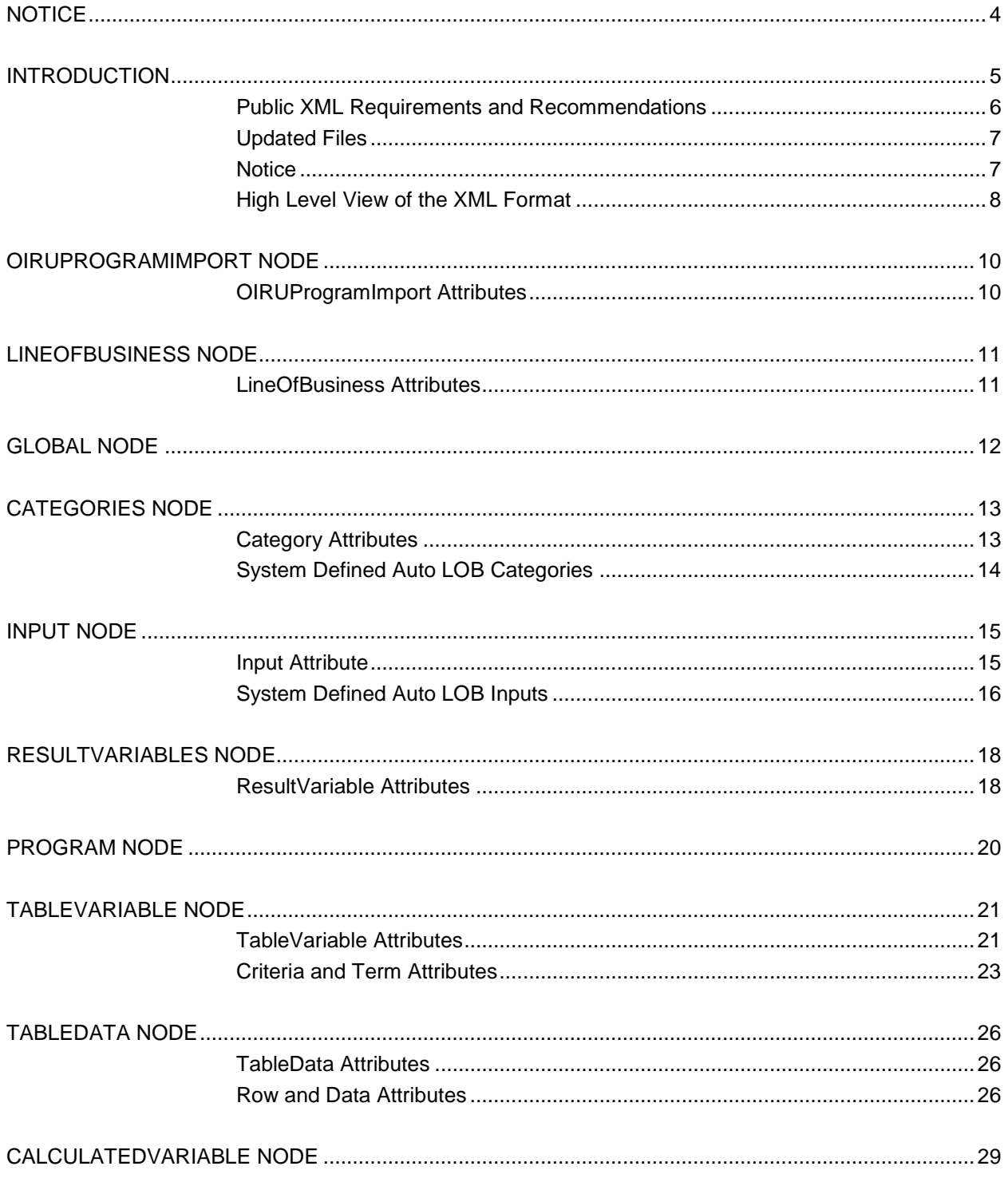

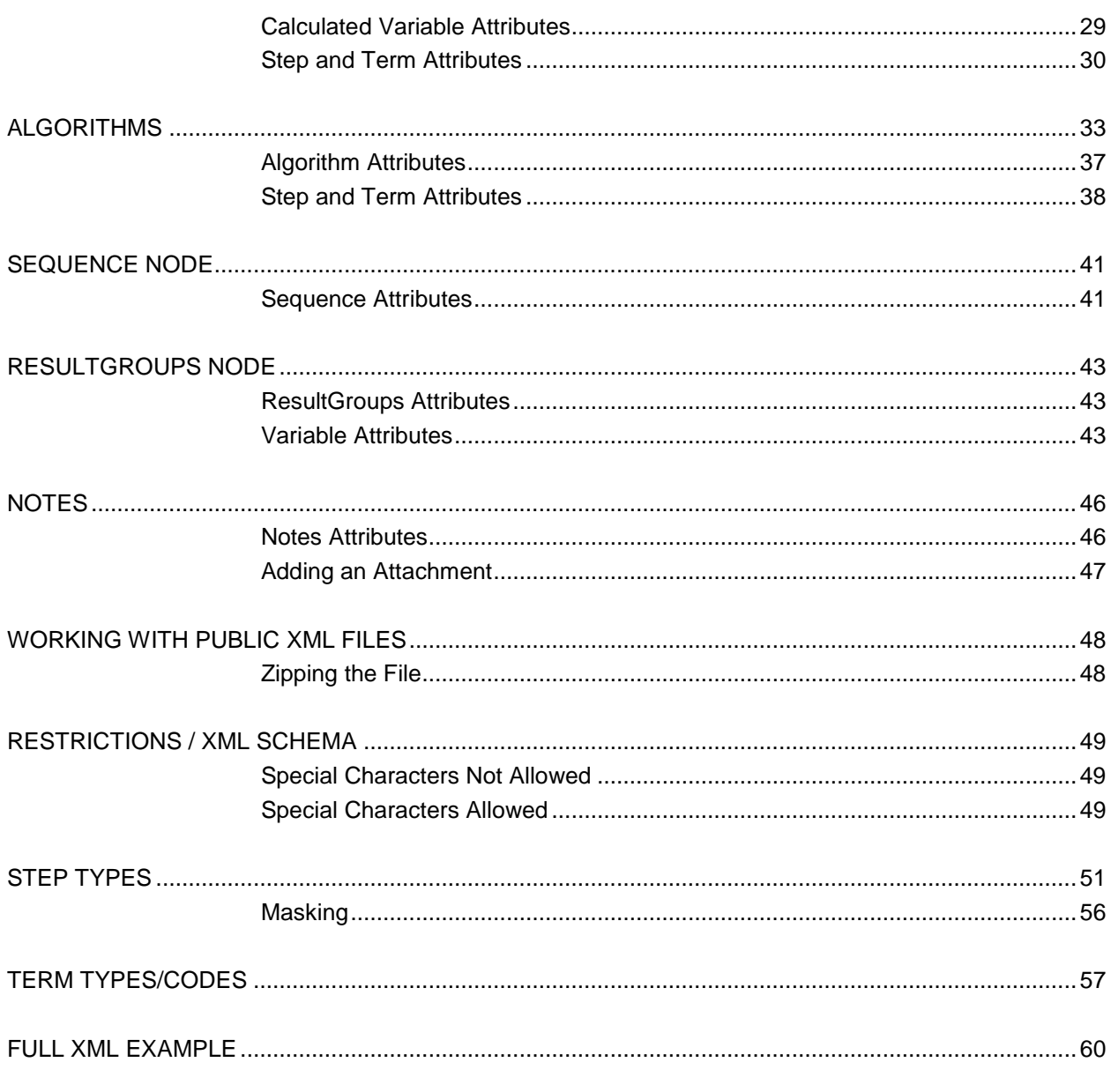

#### **SUPPORT**

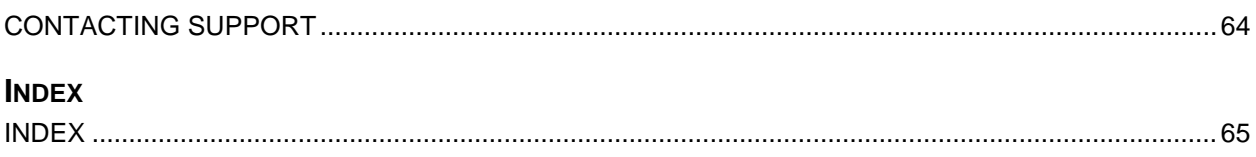

## <span id="page-4-0"></span>**NOTICE**

**NOTE:** *Public XML is compatible with release 4.9 and earlier.*

All references in this guide are compatible with release 4.9 and earlier.

## <span id="page-5-0"></span>**INTRODUCTION**

Public XML is an option on the Library tab within RateManager. Public XML allows users to upload a single program created in an outside source using standard XML format, in to RateManager.

Public XML files can be created outside of RateManager in any XML editor. Once the XML file is zipped, it can be uploaded. The XML file can be a complete single program version, from categories to output mapping or a partial single program version for example, only categories and table variables. A program with more than one program version must be separted into multiple XML files.

The minimum amount of data that can be contained in the XML file is program details and categories. Categories are the only required element. If categories are not present, the applied XML file will fail. Public XML will allow users to upload an XML file with program details, categories and one or no other elements or a complete program including global and local elements plus sequencing and result groups.

All elements and programs will be a single version or revisions. Multiple element revisions and programs with multiple versions cannot be created using Public XML.

The components of a Public XML file are:

#### **Program**

- **Effective Date**
- Version ID
- **Version**
- **Line of Business**

#### **Global Elements**

- Categories
- **Inputs**
- **Table Variables**
- Calculated Variables
- **Result Variables**
- **Algorithms**

#### **Local / Program Elements**

- **Table Variables**
- **Table Data**
- **Calculated Variables**
- **Algorithms**
- Sequencing
- **Result Groups**

When a variable is created under a specific program, it is referred to as a Local or program variable. When a variable is created that applies to all programs under an Insbridge subline, it is referred to as a Global variable. Both global and local elements can be used in a Public XML file.

Once the Public XML file has been created and zipped, it can be stored on a local or network drive. The drive must be accessible to the RateManager user. The XML file can be uploaded in to the Library tab in RateManager and applied. An applied Public XML file can be view, edited, updated or deleted. There are no locks on any elements or restrictions on actions to the program.

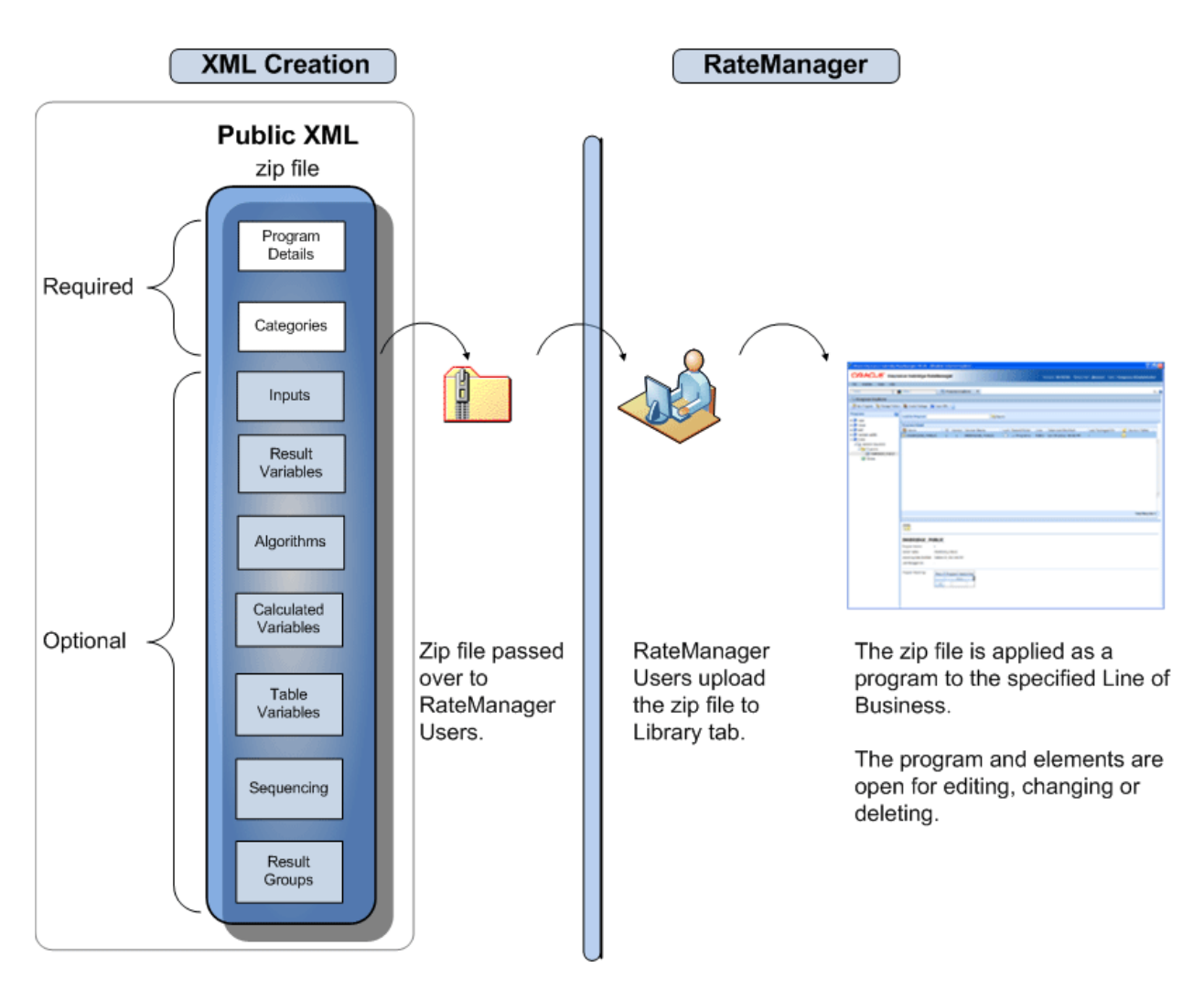

Public XML has two types of users:

- **XML Creators** The XML creators will create the Public XML files. Required nodes and attributes are defined in this document.
- **RateManager** The RateManager users will upload and apply the XML file within RateManager. RateManager users should use the RateManager User Guide Volume 2 for information on uploading and applying Public XML files.

### <span id="page-6-0"></span>**Public XML Requirements and Recommendations**

- **XML Editing Tool** Public XML can be created outside of RateManager using any XML editing tool.
- **GUID Generator** A GUID Generator is recommended. Each element must have a unique ID number. The number must be unique across the LOB.
- **Zip Tool** Public XML files can be zipped by any file zipping tool. The archive format needs to be zip.
- **Naming Conventions** Attribute/Node naming conventions may be able to accept some special characters. For a complete listing of special characters that are not allowed, please refer to the Special Characters Not Allowed section.
- The file must be named: **INSBRIDGE\_PUBLIC.XML** The file located inside the zip file must be named: INSBRIDGE PUBLIC.XML. The name of the zip file can be any name you choose.
- **The zip file name must be unique** The zip file that users import into RateManager must have a unique name across all lines of business and sublines. For example, if a zip file for the AUTO LOB is named 'oct\_2012' then a zip file for the HOME LOB cannot also be named 'oct\_2012'. Make zip file names unique. The AUTO LOB could be named 'auto oct 2012 v1.2' and the HOME LOB could be named "home\_oct\_2012\_v1.6'.

### <span id="page-7-0"></span>**Updated Files**

Files can be re-imported in to RateManager only if the original file is deleted from the Public XML tab or the updated file has a new name. An updated file cannot be applied to an existing program, only to a new program. This means that even though the file is updated, a new program will be created. No new program versions will be created. Users will have the option to create the new program in the same subline or a new subline.

If the file is applied to the same subline as the earlier file, updates to global elements may not be recognized. If the element ID number is found in the database, the element is not updated or over-written. The element will not be updated, it will be ignored. No new element revisions or program versions will be created.

If the file is applied to a new subline, then the program and elements will be created as expected.

When a Public XML file is updated, it is recommended that global elements not be updated/changed or instruct the RateManager users to apply the program to a new subline. A new subline will create the program and elements as expected.

#### <span id="page-7-1"></span>**Notice**

- Linked variables are not supported. Any linked variables will have to be manually entered.
- Driver Assignment is not supported. Any driver assignment will have to be manually entered.
- Ranking step types are not supported. Any ranking steps will have to be manually entered.
- Advanced Option –Algorithm Looping is not supported. Any advanced option-algorithm looping will have to be manually entered.

### <span id="page-8-0"></span>**High Level View of the XML Format**

Insbridge uses a standard XML format to import rating program elements.

The top level program node holds the program definitions. The second level node is the line of business node that defines where the program is located.

The next node level is the global node where global elements are located. Categories, inputs and results are located under the global node with inputs and results located under the category node. Other elements, such as table variables, calculated variables, algorithms and driver assignments can be placed at the global level or at the program level.

The program node is on the same level as the global node and holds elements along with table data. This node also holds the program level elements sequence and result groups. All table data, even for global level table variables, is entered under the program node.

Calculated variables, algorithms and driver assignments can be detailed out with step nodes and term nodes. Table variables can be detailed out with criteria nodes.

#### **HIGH LEVEL EXAMPLE**

```
<OIRUProgramImport effectiveDate="" versionID="" versionDescription="">
      <LineOfBusiness name="">
          <Global>
              <Categories>
                   <Inputs />
                  <Results />
             </Categories>
              <TableVariables>
                   <Criteria />
             </TableVariables>
              <CalculatedVariables>
                   <Steps />
             </CalculatedVariables>
              <Algorithms>
                   <Steps />
             </Algorithms>
          </Global>
          <Program>
              <TableVariables>
                   <Criteria />
             </TableVariables>
              <TableData />
              <CalculatedVariables>
                   <Steps />
             </CalculatedVariables>
              <Algorithms>
                   <Steps />
             </Algorithms>
              <Sequence />
              <ResultGroups />
```
 </Program> </LineOfBusiness> </OIRUProgramImport>

## <span id="page-10-0"></span>**OIRUPROGRAMIMPORT NODE**

The OIRUProgramImport node is required to identify the XML as a Public XML format file. All attributes are required.

Prior to saving, please name the file INSBRIDGE\_PUBLIC.XML. The file locatedmust be named: INSBRIDGE\_PUBLIC.XML.

### <span id="page-10-1"></span>**OIRUProgramImport Attributes**

The information required to define an Insbridge program is:

- **•** effectiveDate [required] the effective date for this program version.
- **versionDescription** [required] a description of the program version.
- version ID [required] a numeric ID of the program version. This is an information field and is visible in the XML file only. When the file is applied, the version number will be defaulted to 1.

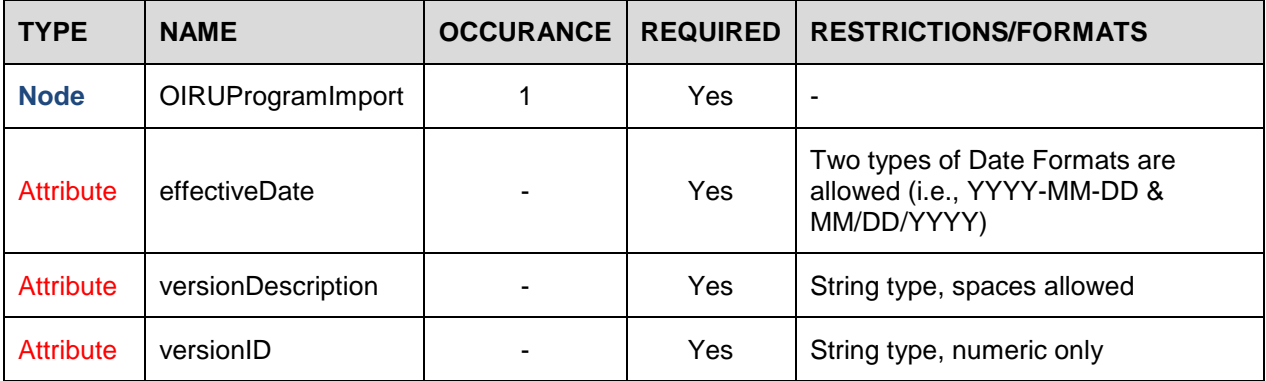

#### **XML EXAMPLE**

…

<OIRUProgramImport effectiveDate="01-01-2013" versionDescription="Jan V01" versionID="1">

</OIRUProgramImport>

*Where:* … indicates XML contents.

## <span id="page-11-0"></span>**LINEOFBUSINESS NODE**

The LineOfBusiness node is required to identify the line of business where the program needs to be located. The name attribute is required and must exactly match the line of business name in RateManager. The line of business (LOB) ID number in RateManager is not used. Prior to creating the XML, verify the exact spelling of the line of business in RateManager. The entry is not case sensitive.

### <span id="page-11-1"></span>**LineOfBusiness Attributes**

The information required to define the line of business used for the Insbridge program is:

• **name** [required] – The line of business name in RateManager.

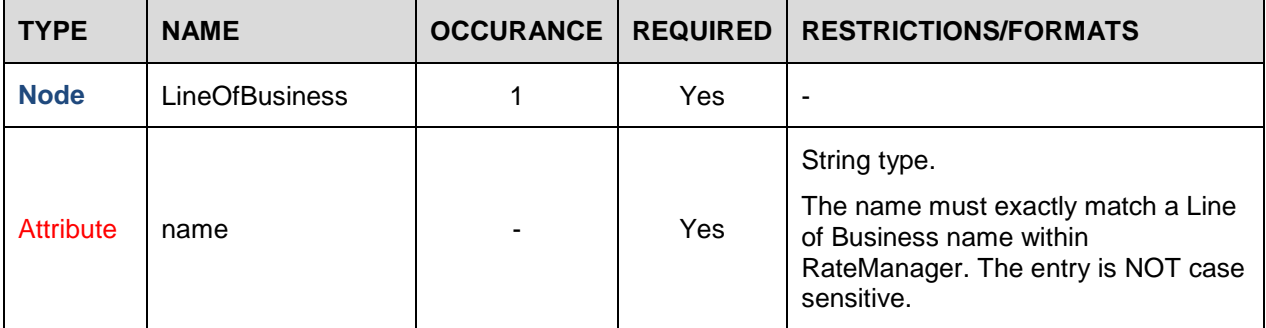

#### **XML EXAMPLE**

```
<OIRUProgramImport effectiveDate="01-01-2013" versionDescription="Jan V01" 
versionID="1">
   <LineOfBusiness name="Home">
      …
   </LineOfBusiness>
</OIRUProgramImport>
```
*Where:* … indicates XML contents.

## <span id="page-12-0"></span>**GLOBAL NODE**

The Global node is required to identify the global elements used in the program. There are no attributes for this node. This node is required for categories and other global level elements.

Global elements can be used in more than one program. If the global elements in one Public XML file matches the global elements in another Public XML file, no action will be done. If there is a change to the global element, a new element revision may be created.

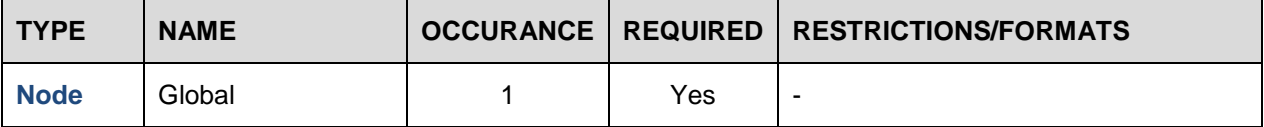

#### **XML EXAMPLE**

```
<OIRUProgramImport effectiveDate="01-01-2013" versionDescription="Jan V01" 
versionID="1">
   <LineOfBusiness name="Home">
      <Global>
      …
      </Global>
   </LineOfBusiness>
</OIRUProgramImport>
     Where: … indicates XML contents.
```
## <span id="page-13-0"></span>**CATEGORIES NODE**

The Categories node is required to identify the types of items on which information is input and output of the system (to/from rules and/or rating) and their relationships (parent, child, or sibling). Insbridge defines a category as a group of information that is specific to an item. For example, an auto policy would have categories such as Policy, Driver and Vehicle. A home policy would have Policy and Dwelling categories.

Insbridge categories are defined within a line of business at a 'global' level. The 'root' of the Insbridge category hierarchy structure is 'Policy'. Policy is a system level category and must be entered as the top level category in the Public XML file. The policy level category will be matched up in RateManager. If Policy is not found, the file may fail to be applied in RateManager.

System created categories for the Auto LOB must also be entered as well; driver, vehicle, and drivervehicle. Categories are defined in a nested fashion. If the category is at the policy level, then create the entry at the same level as Policy. If the category is a child of another category, for example, accidents may be defined as a child category of vehicle, then you would create the accidents category under the vehicle category.

Categories are required for all programs. Make note of the category id and name. These attributes may be required in other elements.

**NOTE:** *Categories are always under the Global node. Categories cannot be created under the program node.*

### <span id="page-13-1"></span>**Category Attributes**

The information required to define an Insbridge category is:

- **name** [required] a category name that should clearly describe the item and its intent (e.g. Vehicles, Locations, Buildings, Dwelling, Coverages, Forms, etc.). Policy must be entered as the top level category.
- **id** [required] a consistent, universally unique identifier.
- **dateModified** the date the category definition was last modified. The date must be in yyyy-mmdd format. If the dateModifed attribute is not included, the default is the date the file was imported in to RateManager.
- **currentStatus** the current status of the category in this version of the XML file. If a currentStatus is not included, the apply process looks for the id in the database. If the id exists, the apply process compares the current item defined with the existing id and determines whether the status is NoChange or Updated. If the id does not exist in the database, the import process sets the status to New.
	- New
	- NoChange (i.e., no changes for this release, program version, etc.)
	- Updated
	- **Deleted**

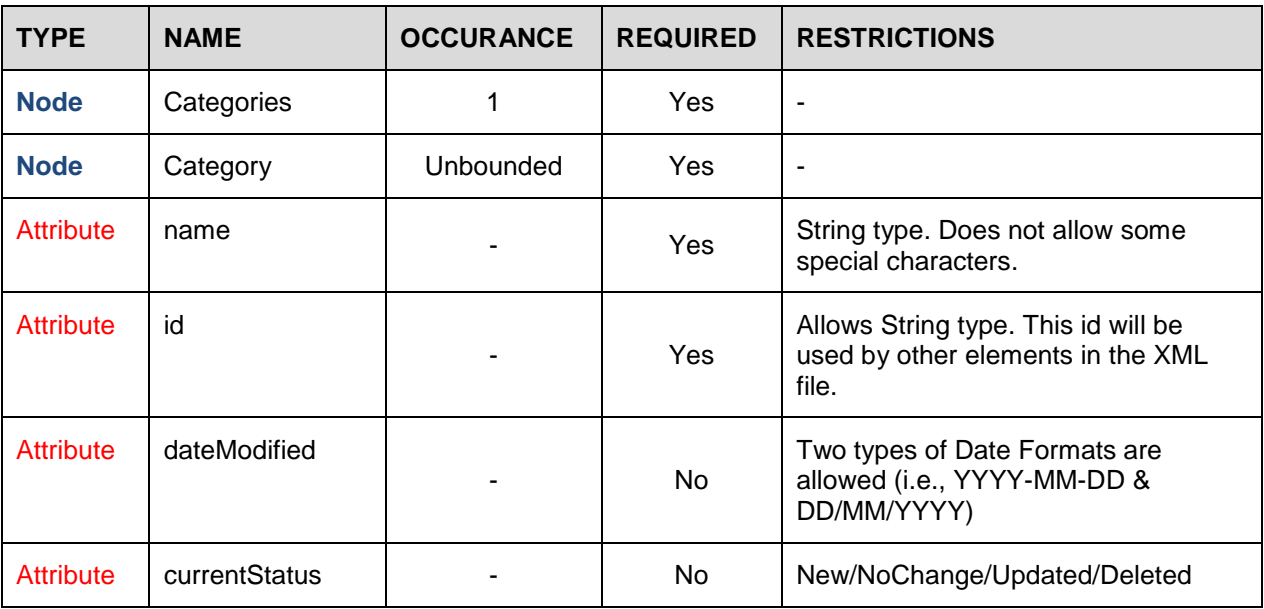

#### **XML EXAMPLE**

```
…
         <Categories>
            <Category name="Policy" id="A43375C0-8899-4B45-B0E1-697D60661BD1" 
dateModified="9-1-2012" currentStatus="New"/>
               <Category name="Dwelling" id="0C70E248-EC76-4799-B7F8-
24EEA4D4F065" dateModified="8-1-2012" currentStatus="New">
               </Category>
            </Category>
         </Categories>
      …
     Where: … indicates XML contents.
```
### <span id="page-14-0"></span>**System Defined Auto LOB Categories**

The Auto line of business has system-defined categories and inputs that are related to driver assignment functionality. Driver assignment is not supported for Public XML in release 4.7. Driver assignments can be created manually inside RateManager. If driver assignment is being used, these categories must be entered in the categories section of the XML file. If driver assignment is not being used, please be aware that these category names should **NOT** be used for any category created in Public XML.

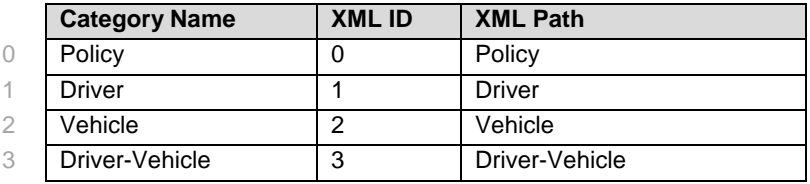

## <span id="page-15-0"></span>**INPUT NODE**

The Input node is not required. However if inputs are being used by other elements in the XML, the file may fail to be applied. Inputs are the specific data elements needed to initiate the rating process. Inputs are those values that cannot be derived by other means. Examples of inputs could include Effective Date, Policy Term, Coverage Limits, Year Built, Construction Type, Date of Birth, Postal Code, and so on.

Examples of values that could be derived from other means are:

- Expiration Date if the effective date and policy term are known.
- Policy Term if the effective date and expiration date are known.
- Age if the date of birth and either effective date or today's date are known.
- Territory Code if a postal code is known.

Inputs and results are located under the categories where they are to be created. For example, if there is an expiration date as an input at the policy level, then the policy category would have the input expiration date - located underneath it.

#### <span id="page-15-1"></span>**Input Attribute**

The information required to define an Insbridge input is:

- **name** [required] the input name, which should clearly describe the item and its intent. For example, EffectiveDt, Limit, YrBuilt, ConstructionCd, BirthDt, etc.
- **id** [required] a consistent, universally unique identifier.
- dateModified the date the category definition was last modified. The date must be in yyyy-mmdd format. If the dateModifed attribute is not included, the default is the date the file was imported in to RateManager.
- **dataType** [required] the type of data expected in this input.
	- String
	- Decimal
	- **Integer**
	- Date
- **currentStatus** the current status of the input in this version of the XML file. If a currentStatus is not included, the apply process looks for the id in the database. If the id exists, the apply process compares the current item defined with the existing id and determines whether the status is NoChange or Updated. If the id does not exist in the database, the import process sets the status to New.
	- New
	- NoChange (i.e., no changes for this release, rules, circular)
	- Updated
	- **Deleted**

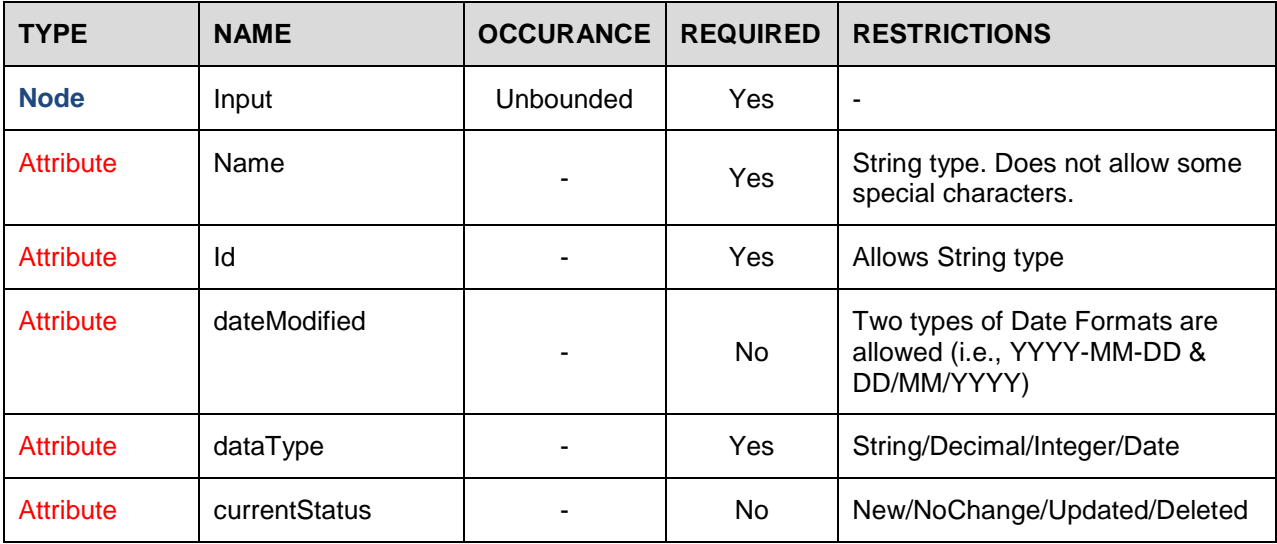

#### **XML EXAMPLE**

…

<Input name="BusnPrsnlPropLimit" id="1C977EA3-8CD1-4E59-B7C9- 64465428228E" dateModified="9-1-2012" dataType="Integer" currentStatus="New"/> …

*Where:* … indicates XML contents.

#### <span id="page-16-0"></span>**System Defined Auto LOB Inputs**

The Auto line of business has system-defined categories and inputs that are related to driver assignment functionality. Driver assignment is not supported for Public XML in release 4.7. Driver assignments can be created manually inside RateManager. If driver assignment will be used, the following inputs should be defined in the defined category section of the XML file. If driver assignment is not being used, please be aware that these input names should **NOT** be used for any input created in Public XML.

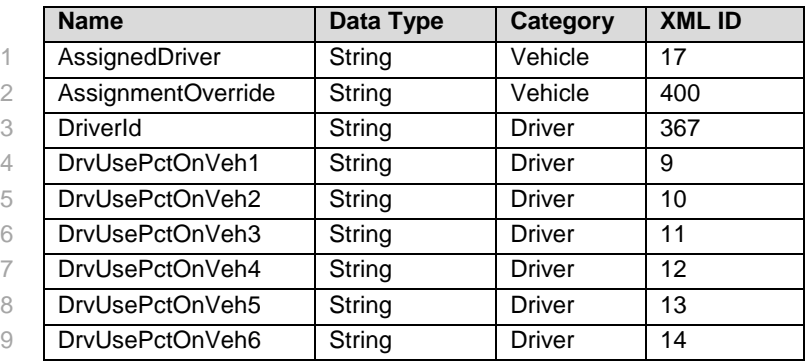

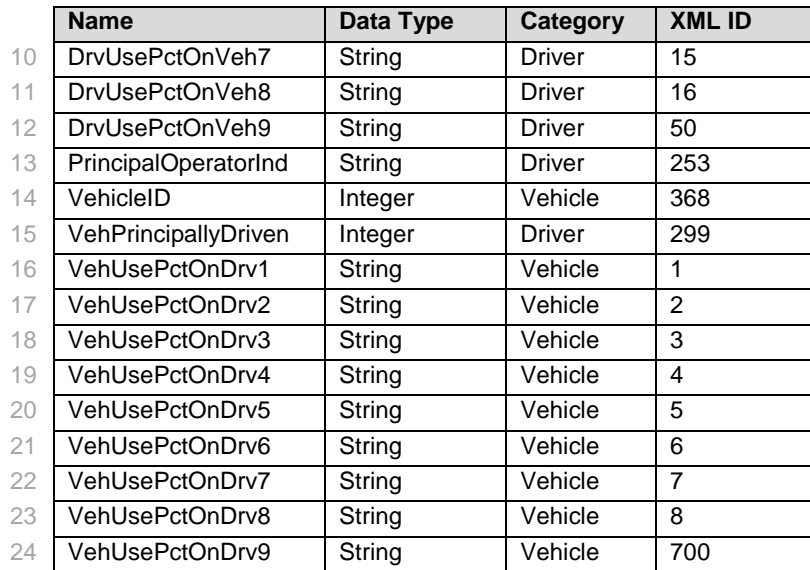

## <span id="page-18-0"></span>**RESULTVARIABLES NODE**

The ResultVariable node is not required. However if results are being used by other elements in the XML, the file may fail to be applied. Result Variables generally represent the final result of a calculation, usually in an algorithm but can also be used as placeholders in calculation steps, including arithmetic, and string values.

Results are located under the categories where they are to be created. For example, if you have a 'total premium' as a result at the policy level, then you would create the policy category with the result total premium located underneath it.

Result Variables are included in the category structure, allowing for the category to be derived from the XML hierarchy.

### <span id="page-18-1"></span>**ResultVariable Attributes**

The information required to define an Insbridge result variable is:

- **name** [required] the variable name that clearly describes the item and its intent. For example, TotalTerrorismPremium, GeneralLiabilityClassificationPollutionCoveragePremium, etc.
- $\mathbf{i}$ d [required] a consistent, universally unique identifier.
- **dateModified** the date the result definition was last modified. The date must be in yyyy-mm-dd format. If the dateModifed attribute is not included, the default is the date the file was imported in to RateManager.
- **currentStatus** the current status of the result in this version of the XML file. If a currentStatus is not included, the apply process looks for the id in the database. If the id exists, the apply process compares the current item defined with the existing id and determines whether the status is NoChange or Updated. If the id does not exist in the database, the import process sets the status to New.
	- New
	- NoChange (i.e., no changes for this release, rules, circular)
	- **Updated**
	- **Deleted**
- dataType [required] the type of data expected in this result variable.
	- **String**
	- **Decimal**
	- **Integer**
	- Date

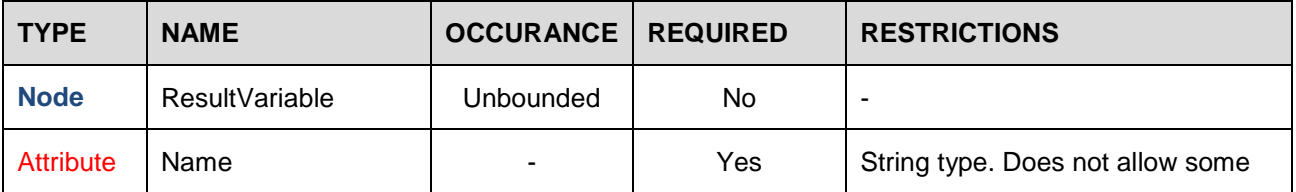

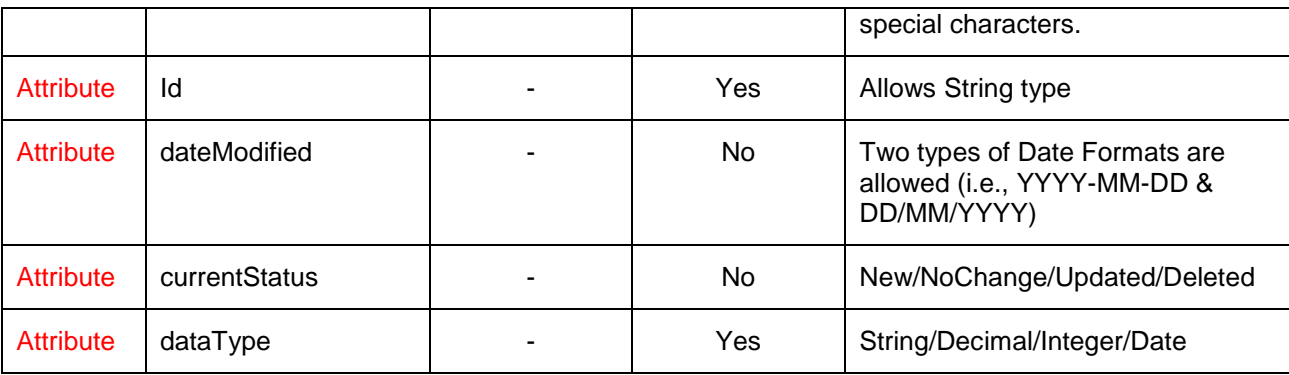

#### **XML EXAMPLE**

…

```
<ResultVariable name="TotalPremium" id="CB6DAABA-5647-4D94-
B242-E377DEEB4F7F" dateModified="8-1-2012" currentStatus="New" 
dataType="Decimal"/>
```
…

*Where:* … indicates XML contents.

## <span id="page-20-0"></span>**PROGRAM NODE**

The Program node is not required unless local elements, table data, sequencing and/or result groups are being used. There are no attributes for this node.

The program node identifies the elements used at the local level. Local elements are used in only one program. The local level can contain table variables, calculated variables, driver assignments, algorithms, sequencing and result groups.

All table data for every table variable used in the program is located in the table data node found in the program node. Even for global level table variables. Table data is separted by table variable name. Sequencing and result groups are also at the local level. By default any sequence listed will be checked as used.

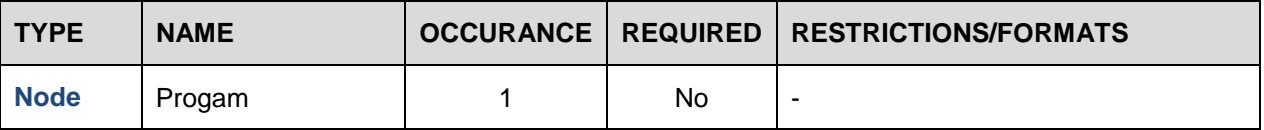

#### **XML EXAMPLE**

```
<OIRUProgramImport effectiveDate="01-01-2013" versionDescription="Jan V01" 
versionID="1">
   <LineOfBusiness name="Home">
      <Global>
      …
      </Global>
      <Program>
      …
      </Program>
   </LineOfBusiness>
</OIRUProgramImport>
      Where: … indicates XML contents.
```
## <span id="page-21-0"></span>**TABLEVARIABLE NODE**

The TableVariable node is not required but can be used to import large tables. Insbridge uses table variables to perform value lookups based on one or more criteria. Items represented as tables in rating manuals, for example Territory Base Premium, Form Factor, Protection/Construction Factor, Key Factor, etc., can be converted to Insbridge table variables that are used by other variables including calculated variables, algorithms, as well as other table variables.

Local table varibles are located under the program node and global table variables are located under the global node. All table data, even for a global table variable will be located in a single table data node under the program node.

Table variables can have up to 10 criteria. Criteria are defined in a criteria node directly under the table variable node. Under the criteria node is a term node that defines the how lookup is to be performed.

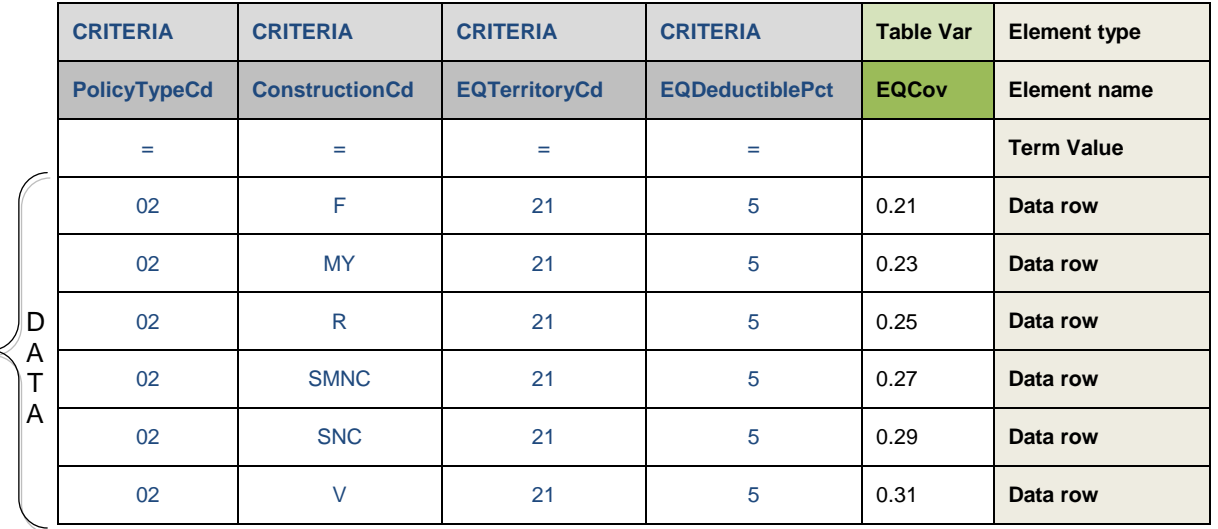

In this example, the table variable, EQCov, has four criteria; PolicyTypeCd, ConstructionCd, EQTerritoryCd and EQDeductiblePct. The term value for each of the criteria is equals (=). The remaining rows are the data lookup values.

In order to lookup the the value of the table variable EQCov, a value would have to be entered for each of the four criteria. If values were entered for the PolicyTypeCd = 02, the ConstructionCd=R, the EQTerritoryCd = 21 and the EQDeductiblePct=5, RateManager would return a value of 0.25 for the EQCov table variable.

**NOTE:** *For release 4.7, Linked variables are not supported. Any linked variables will have to be manually entered.*

### <span id="page-21-1"></span>**TableVariable Attributes**

Table variables can be defined at either a **Global** or **Local** level. Local table variables can use global variables, but global table variables cannot use local variables.

Prior to creating a table variable, the exact category ID must be obtained. This is the category id as defined in the XML file.

The information required to define an Insbridge table variable are:

- **name** [required] the table variable name that clearly describes the item and its intent.
- **id** [required] a consistent, universally unique identifier.
- dateModified the date the table variable definition was last modified. The date must be in yyyymm-dd format. If the dateModifed attribute is not included, the default is the date the file was imported in to RateManager
- **currentStatus** the current status of the table varaible in this version of the XML file. If a currentStatus is not included, the apply process looks for the id in the database. If the id exists, the apply process compares the current item defined with the existing id and determines whether the status is NoChange or Updated. If the id does not exist in the database, the import process sets the status to New.
	- New
	- NoChange (i.e., no changes for this release, rules, circular)
	- **Updated**
	- **Deleted**
- **version** a numeric ID of the table variable revision. This is an information field and is visible in the XML file only. When the file is applied, the revision number will be defaulted to 1.
- **dataType** [required] the table variable result data type.
	- **String**
	- **Decimal**
	- **Integer**
	- Date
- **defaultValue** a specified value that complies with the data type. The default value is used if no matching criteria are found.
- **categoryID** [required] the previously defined numeric id of the category where this table variable will be executed. This is the Insbridge working category. The category and category id must be defined in the XML file.
- **categoryName** the category ID name where this table variable will be executed. This field is primarily for informational purposes and intended to provide descriptive information for persons creating or reviewing the XML file.

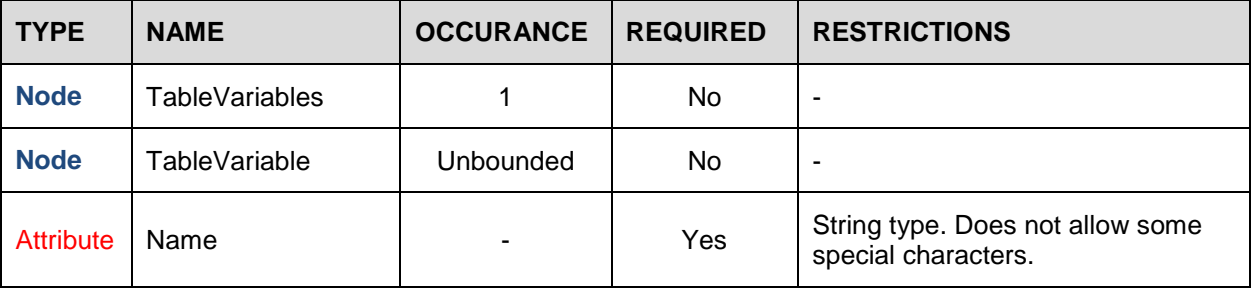

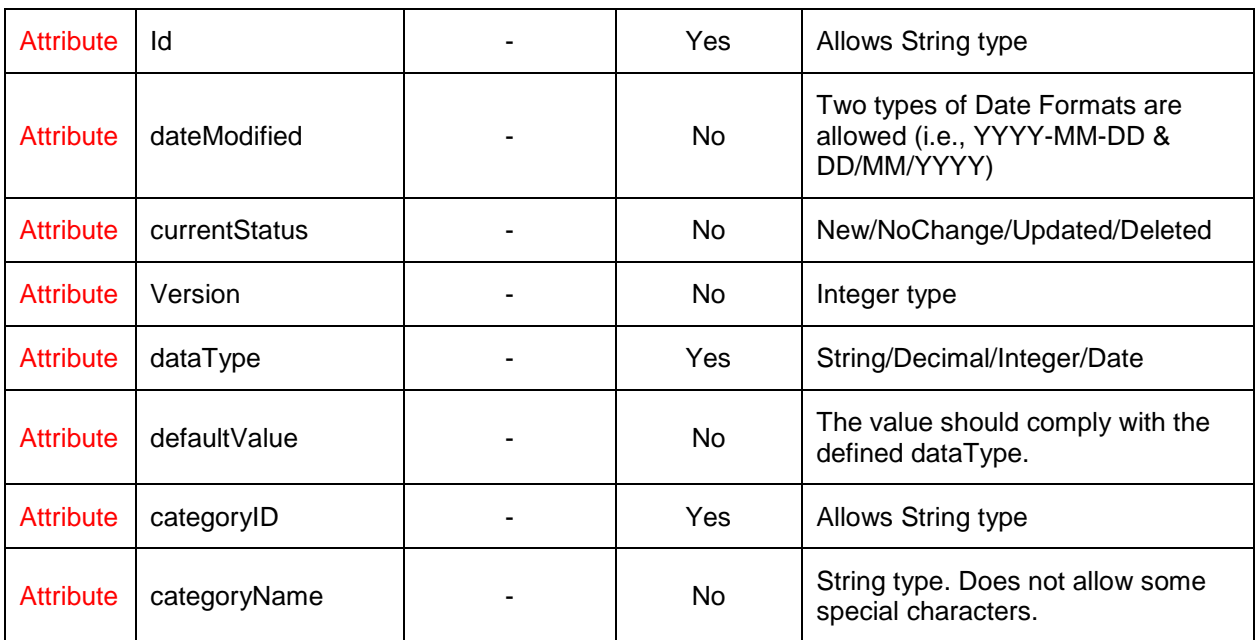

### <span id="page-23-0"></span>**Criteria and Term Attributes**

Table variable **Criteria** must include:

● **criterionNumber** [required] – an integer value (1-10) that indicates the order in which this criteria definition appears in the table.

**NOTE:** *A maximum of ten criteria can be added to a table variable.*

The criterion **Terms** – that define the lookup value(s). Each **Term** is defined by:

- **termType** [required] describes the purpose of the term. Table variables can include these special types:
	- **mask** allows users to determine how the data being passed into the program should be interpreted. For example, if only the first five digits of the VIN number are needed, the masking function can be used to read only the first five characters of the value. Mask can only be applied to String and Date Criteria data types. Masking is described in more detail in [Masking.](#page-56-0)
	- wildcard a binary (1,0) yes/no indicator used when certain table data is only relevant in specific cases. For example, if Territory Code is determined by Garaging Zip and, in some cases, Residence Type, a value or an empty field could be used in the Residence Type column. The empty field signifies that anything being passed in this field is an acceptable match, as long as the wildcard option has been selected for that field. A specific value will only assign that territory if an exact match is made. If not included, the default value will be no (0)
	- **interpolate** a binary (1,0) yes/no indicator used when interpolation should be applied in table value lookups. For example, if the key factor table contains values for a dwelling limits of \$10,000 (2.00) and \$20,000 (3.00), use interpolation to determine the key factors for limits that are not specified in the table. If not included, the default value will be no (0)

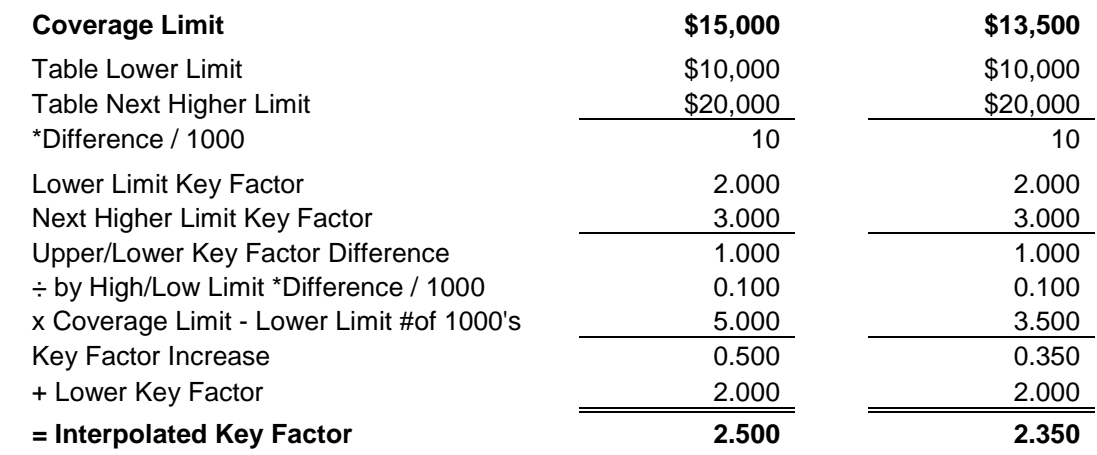

#### *Interpolation Examples*

- value [required] the value of the termtype selected. Varies depending on the term type.
- **valueName** describes the value. This field is primarily for informational purposes intended to provide descriptive information for persons creating or reviewing the XML file.

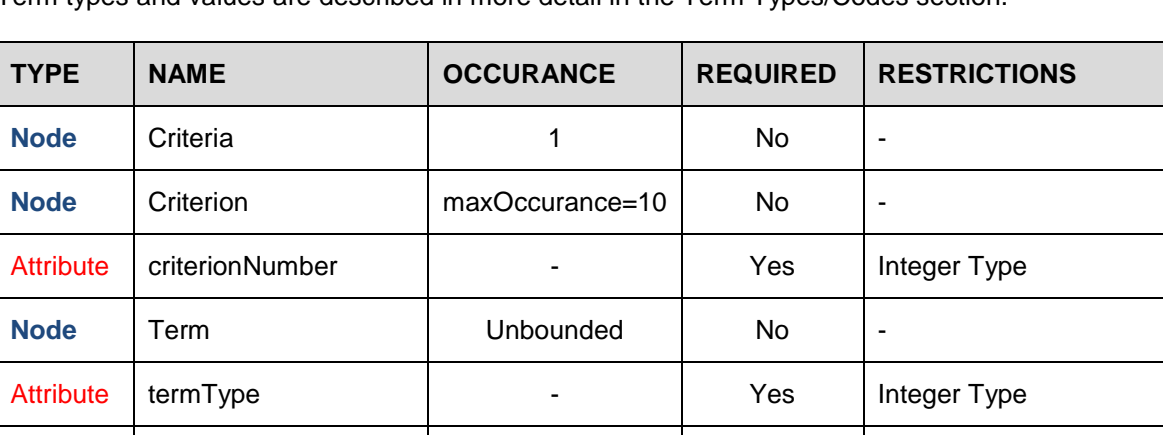

Term types and values are described in more detail in the [Term Types/Codes](#page-57-0) section.

Attribute value and the value of the string Type of the String Type

Attribute valueName | - No String Type

#### **XML EXAMPLE**

```
…
         <TableVariables>
            <TableVariable name="AccountsReceivableLimit" id="47D92217-3E01-
40D1-A2B0-A19D875E43CF" dateModified="9-1-2012" dataType="Integer" 
currentStatus="New" version="1" defaultValue="" categoryID="A43375C0-8899-
4B45-B0E1-697D60661BD1" categoryName="Policy">
               <Criteria>
                  <Criterion criterionNumber="1">
                     <Term termType="Input" value="1C977EA3-8CD1-4E59-B7C9-
64465428228E" valueName="BusnPrsnlPropLimit"/>
                     <Term termType="operator" value="5" valueName="equals"/>
                  </Criterion>
                  <Criterion criterionNumber="2">
                     <Term termType="Input" value="3D82F49D-A52C-4A97-AF6C-
227278511F3C" valueName="FunctlBusnPrsnlPropValtnApply"/>
                     <Term termType="operator" value="5" valueName="equals"/>
                  </Criterion>
               </Criteria>
            </TableVariable>
```
…

*Where:* … indicates XML contents.

## <span id="page-26-0"></span>**TABLEDATA NODE**

The TableData node contains the 'lookup' values that are retrieved from table variables in the rating/rules execution process. There is only one table data node and it is located in the program node.

The table data node contains the name and id of the table variable where the data is to be placed. This information can be obtained from the table variable node defined in the XML file. Once the table variable is named, a row node and data node are placed underneath. The row node is a count of the number of rows to be entered. The data node contains the data.

The table data node contains all the table data for every table in the XML file. Each entry is separated by a table variable node that defined that table where the data is to be placed.

### <span id="page-26-1"></span>**TableData Attributes**

The information required to define an Insbridge table data are:

- **name** the previously defined table variable name. This field is primarily for informational purposes intended to provide descriptive information for persons creating or reviewing the XML file.
- **id** [required] the previously defined universally unique identifier of the target table.

#### <span id="page-26-2"></span>**Row and Data Attributes**

The Row attribute identifies the previously defined target table variable, and criteria. Each **Row** is defined by:

num – the number of the row in the order they should be in inserted into the table.

The Data attribute represents each data element in a cell (intersection of row/column) in the table variable. Each **Data** is defined by:

- **columnName** the previously defined name of the target column. This field is primarily for informational purposes intended to provide descriptive information for persons creating or reviewing the XML file.
- **columnNum** [required] the numeric value that represents the order that the previously defined table variable, and criteria appear in the table.
- **id** [required] the previously defined universally unique identifier of the target

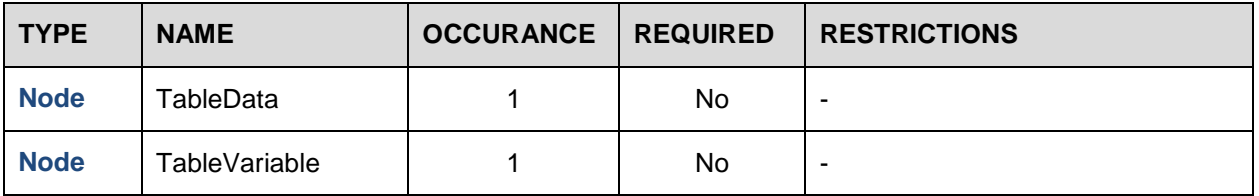

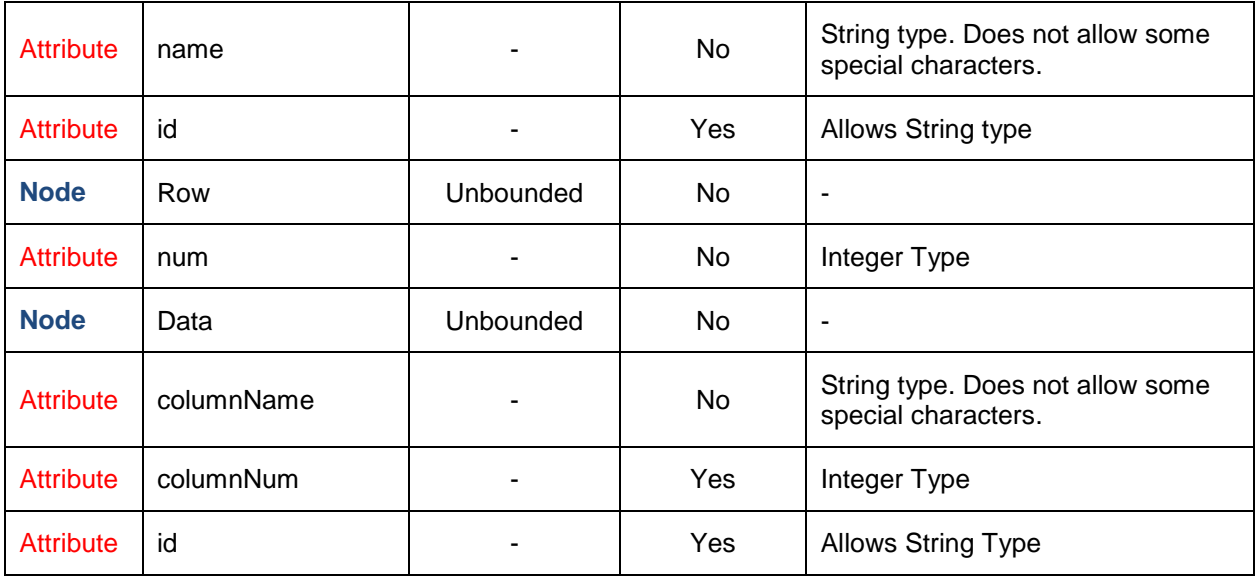

#### **XML EXAMPLE**

…

```
<TableData>
            <TableVariable name="AccountsReceivableLimit" id="47D92217-3E01-
40D1-A2B0-A19D875E43CF">
                <Row num="1"<Data columnNum="1" columnName="AccountsReceivableLimit" 
id="">10000 through 999999999</Data>
                   <Data columnNum="2" columnName="BusnPrsnlPropLimit" id="">1 
through 999999999</Data>
                   <Data columnNum="3" 
columnName="FunctlBusnPrsnlPropValtnApply" id="">Yes</Data>
                \langle Row\rangle<Row num="2">
                   <Data columnNum="1" columnName="AccountsReceivableLimit" 
id="">10000 through 999999999</Data>
                   <Data columnNum="2" columnName="BusnPrsnlPropLimit" id="">1 
through 999999999</Data>
                   <Data columnNum="3" 
columnName="FunctlBusnPrsnlPropValtnApply" id="">No</Data>
                \langle Row\rangle<Row num="3">
                   <Data columnNum="1" columnName="AccountsReceivableLimit" 
id="">10000 through 999999999</Data>
                   <Data columnNum="2" columnName="BusnPrsnlPropLimit" 
id="">0</Data>
                   <Data columnNum="3" 
columnName="FunctlBusnPrsnlPropValtnApply" id="">Yes</Data>
               \langle Row\rangle<Row num="4">
                   <Data columnNum="1" columnName="AccountsReceivableLimit" 
id="">0</Data>
```

```
<Data columnNum="2" columnName="BusnPrsnlPropLimit" 
id="">0</Data>
                   <Data columnNum="3" 
columnName="FunctlBusnPrsnlPropValtnApply" id="">No</Data>
                \langle Row\rangle</TableVariable>
         </TableData>
      …
```
*Where:* … indicates XML contents.

## <span id="page-29-0"></span>**CALCULATEDVARIABLE NODE**

The CalculatedVariable node is not required. Calculated variables are used when a result cannot be derived from simple data mapping in a table. For example, if driver age is not passed as an input, but is a criteria needed in determining other factors, a calculated variable would be used to calculate driver age from 'effective date' and 'driver date of birth' inputs.

A calculated variable supports advanced logic, such as arithmetic and if/then functions. Logic and functions within a calculated variable are created as steps. These steps are then added together to form a sequence of calculation.

Local calculated varibles are located under the program node and global calculated variables are located under the global node. Each Calculated Variable node contains step node(s) that define the step type and list the step order and term node(s) that defines the action that needs to be performed.

### <span id="page-29-1"></span>**Calculated Variable Attributes**

Calculated variables can be defined at either a **Global** or **Local** level. Local calculated variables can use global variables, but global calculated variables cannot use local variables.

The information required to define an Insbridge calculated variable are:

- **name** the calculated variable name that clearly describes the item and its intent. For example, KeyPremium, 301BasePremium, etc.
- **id** [required] a consistent, universally unique identifier.
- dateModified the date the calculated variable definition was last modified. The date must be in yyyy-mm-dd format. If the dateModifed attribute is not included, the default is the date the file was imported in to RateManager
- **currentStatus** the current status of the calculated variable in this version of the XML file. If a currentStatus is not included, the apply process looks for the id in the database. If the id exists, the apply process compares the current item defined with the existing id and determines whether the status is NoChange or Updated. If the id does not exist in the database, the import process sets the status to New.
	- New
	- NoChange (i.e., no changes for this release, rules, circular)
	- Updated
	- **Deleted**
- **version** a numeric ID of the calculated variable revision. This is an information field and is visible in the XML file only. When the file is applied, the revision number will be defaulted to 1.
- **dataType** [required] the calculated variable result data type
	- **String**
	- **Decimal**
	- **Integer**
	- **Date**
- **categoryID** [required] the previously defined numeric id of the category where this calculated variable will be executed. This is the Insbridge working category. The category and category id must be defined in the XML file.
- **categoryName** describes the category ID where this calculated variable will be executed. This field is primarily for informational purposes intended to provide descriptive information for persons creating or reviewing the XML file.

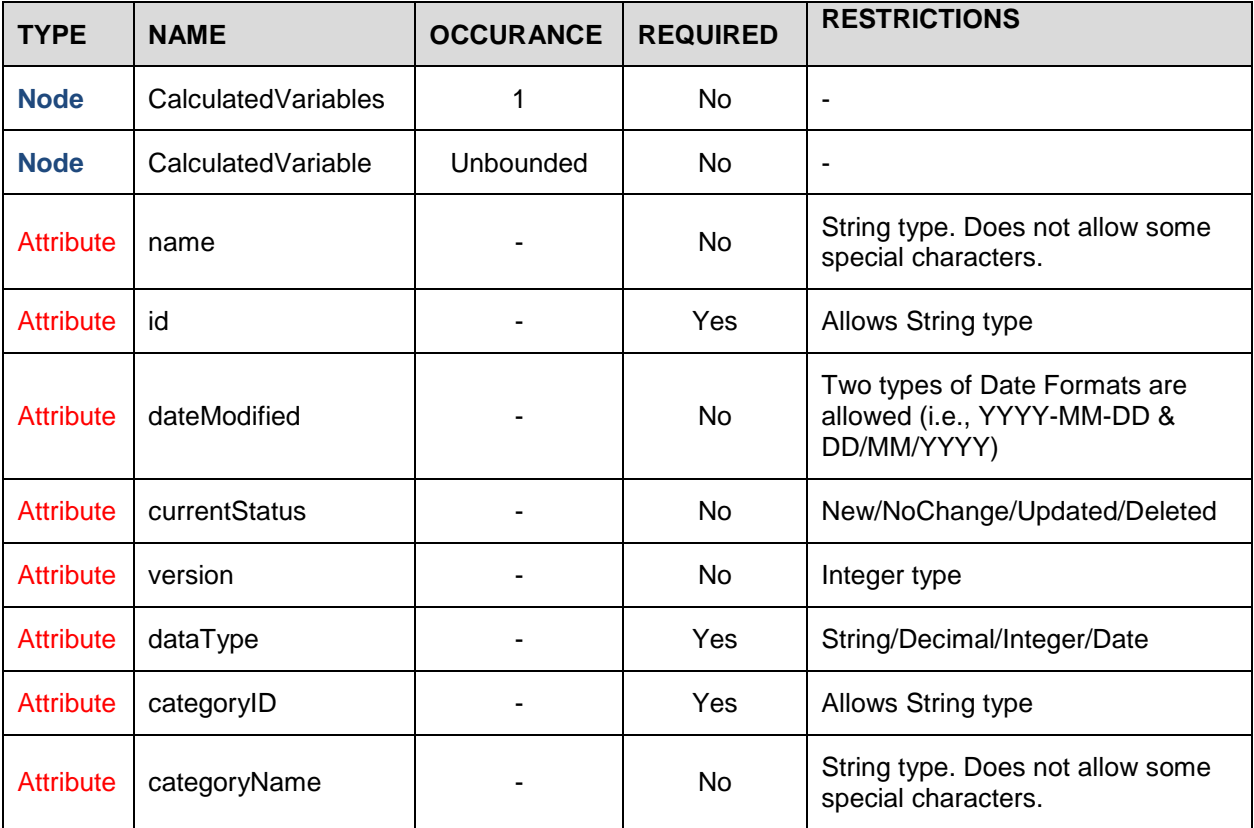

### <span id="page-30-0"></span>**Step and Term Attributes**

The step and terms are defined by:

The calculated variable Steps. Each **Step** must include:

- **stepNumber** [required] an integer value that indicates the order in which this step will execute in relation to the other steps in this calculated variable
- **stepType** [required] codes that define the purpose of the step are described in detail in the [Step Types](#page-51-0) section.
- **• stepName** describes the step type. This field is primarily for informational purposes intended to provide descriptive information for persons creating or reviewing the XML file.

The step Terms - interim operations within each step in order of execution. Each **Term** is defined by:

- **termType** [required] describes the purpose of the term
- **value** [required] varies depending on the term type
- **valueName** describes the value. This field is primarily for informational purposes intended to provide descriptive information for persons creating or reviewing the XML file.

Term types and values are described in more detail in the [Term Types/Codes](#page-57-0) section.

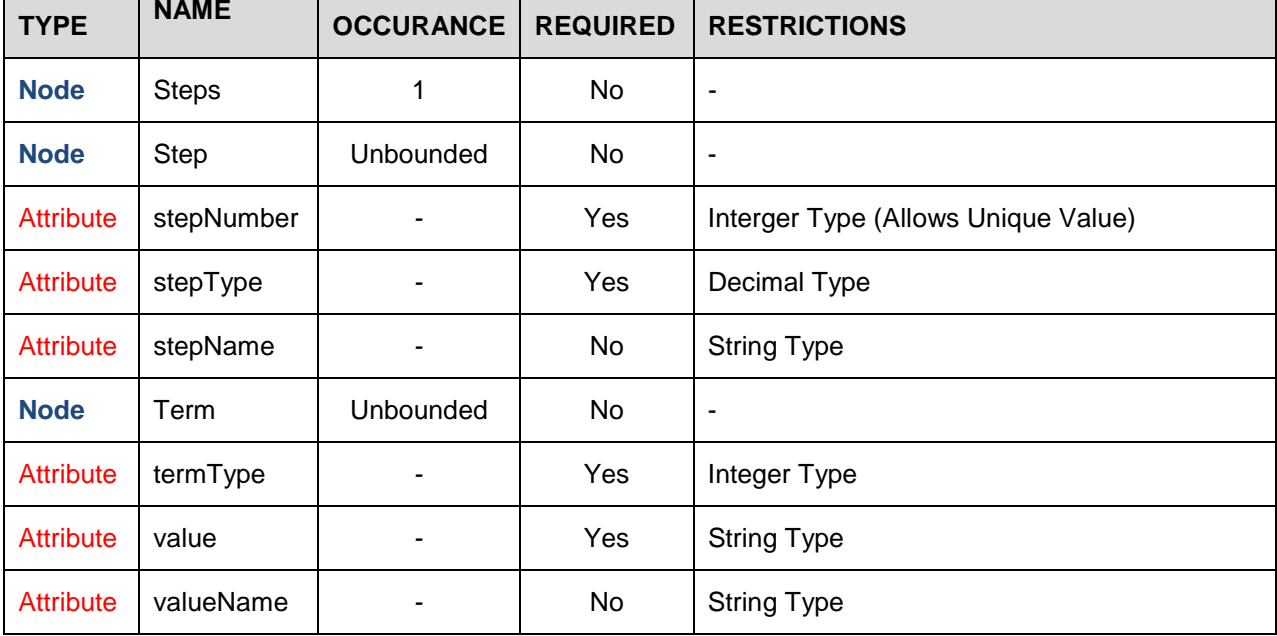

#### **XML EXAMPLE**

```
…
         <CalculatedVariables>
            <CalculatedVariable name="KeyPremium" id="66C33473-AFAB-437B-
8A81-4A1D2D9D5F03" dateModified="9-1-2012" currentStatus="New" version="1" 
dataType="Decimal" categoryID="0C70E248-EC76-4799-B7F8-24EEA4D4F065" 
categoryName="Dwelling">
               <Steps>
                  <Step stepNumber="1" stepType="5.1" stepName="IF">
                     <Term termType="expression" value="1" valueName="IF"/>
                     <Term termType="Input" value="E4E9B263-8673-4C0E-9341-
73FA350586A6" valueName="RatingPropertyType"/>
                     <Term termType="operator" value="5" valueName="equals"/>
                     <Term termType="constant" value="2" valueName="HO Form 
2"/>
                     <Term termType="expression" value="4" valueName="OR"/>
                     <Term termType="Input" value="E4E9B263-8673-4C0E-9341-
73FA350586A6" valueName="RatingPropertyType"/>
                     <Term termType="operator" value="5" valueName="equals"/>
```

```
<Term termType="constant" value="3" valueName="HO Form 
3"/>
                     <Term termType="expression" value="4" valueName="OR"/>
                     <Term termType="Input" value="E4E9B263-8673-4C0E-9341-
73FA350586A6" valueName="RatingPropertyType"/>
                     <Term termType="operator" value="5" valueName="equals"/>
                     <Term termType="constant" value="5" valueName="HO Form 
5"/>
                     <Term termType="expression" value="4" valueName="OR"/>
                     <Term termType="Input" value="E4E9B263-8673-4C0E-9341-
73FA350586A6" valueName="RatingPropertyType"/>
                     <Term termType="operator" value="5" valueName="equals"/>
                     <Term termType="constant" value="8" valueName="HO Form 
8"/>
                     <Term termType="expression" value="2" valueName="THEN"/>
                     <Term termType="nextStep" value="2" valueName="Step 2"/>
                     <Term termType="expression" value="3" valueName="ELSE"/>
                     <Term termType="nextStep" value="4" valueName="Step 4"/>
                  </Step>
                  <Step stepNumber="2" stepType="7.1" stepName="Arithmentic">
                     <Term termType="ResultVariable" value="CB6DAABA-5647-
4D94-B242-E377DEEB4F7F" valueName="TotalPremium"/>
                     <Term termType="operator" value="5" valueName="equals"/>
                     <Term termType="Input" value="1C977EA3-8CD1-4E59-B7C9-
64465428228E" valueName="BusnPrsnlPropLimit"/>
                     <Term termType="operator" value="3" 
valueName="multiplied by"/>
                     <Term termType="Input" value="375F1931-578B-4C16-B2B9-
7EF5118400CD" valueName="AutomaticIncreasePct"/>
                     <Term termType="round" value="0" valueName="Round to 0 
places"/>
                     <Term termType="nextStep" value="3" valueName="Step 3"/>
                  </Step>
               </Steps>
            </CalculatedVariable>
         </CalculatedVariables>
      …
```

```
Where: … indicates XML contents.
```
## <span id="page-33-0"></span>**ALGORITHMS**

The Algorithms node is not required. Insbridge Algorithms are most commonly used in determining a premium or checking an underwriting condition. Algorithms use other variables - inputs, table variables, calculated variables, and result variables - to determine a 'final' premium. The algorithm would typically be the last step(s) in a series of calculations.

Local algorithms are located under the program node and global algorithms are located under the global node. Each algorithm node contains step node(s) that define the step type and list the step order and term node(s) that defines the action that needs to be performed.

For example, the Homeowners 'Base Premium' could consist of a series of calculated variables for:

- Rule 301 Premium (Territory Base, Form, Protection/Construction, Key Factor, Number of Families)
- Loss Settlement Premium/Credit
- Ordinance or Law Premium
- Special Personal Property Premium

In this example "Rule 301 Base Premium", "Loss Settlement Premium/Credit", "Ordinance or Law Premium" and "Special Personal Property Premium" could be calculated variables that are used in an algorithm to determine the final result - "Base Premium". Because it will be used in other calculations (HO6 Increased Coverage A, HO4 Ordinance or Law), "Key Premium" could also be a calculated variable that is subsequently used in the "Rule 301 Base Premium" calculated variable.

Items represented as tables in rating manuals (e.g., Territory Base Premium, Form Factor, Protection/Construction Factor, Key Factor, etc.) can be converted to Insbridge table variables, which can be used by other variables as well as algorithms.

Algorithms and calculated variables are very similar in their features and functionality. An algorithm or calculated variable may require several calculations. Each interim operation may be contained in one or more steps, depending upon the expected results. In Insbridge rounding is defined at the step-level, so in the in the Key Premium and 301 Base Premium examples, each operation must be a separate step to enforce whole dollar rounding after each calculation.

Some calculations may be performed in a single step, such as when rounding applies only at the final operation (or not at all).

#### **SAMPLE HOMEOWNERS BASE PREMIUM - 'MANUAL' COMPUTATION**

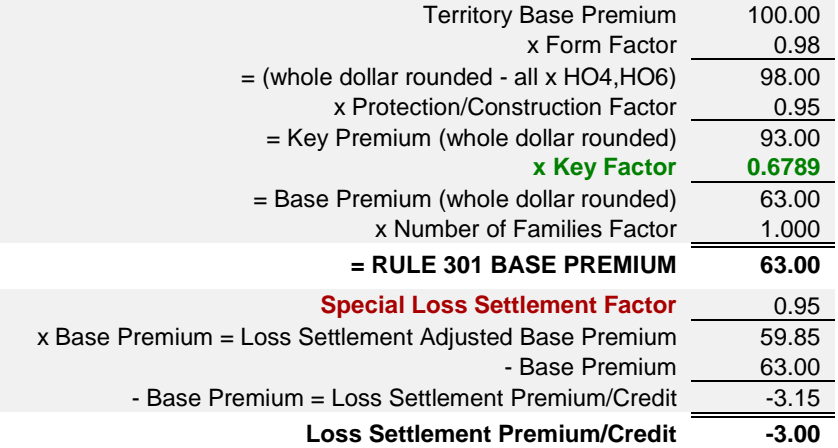

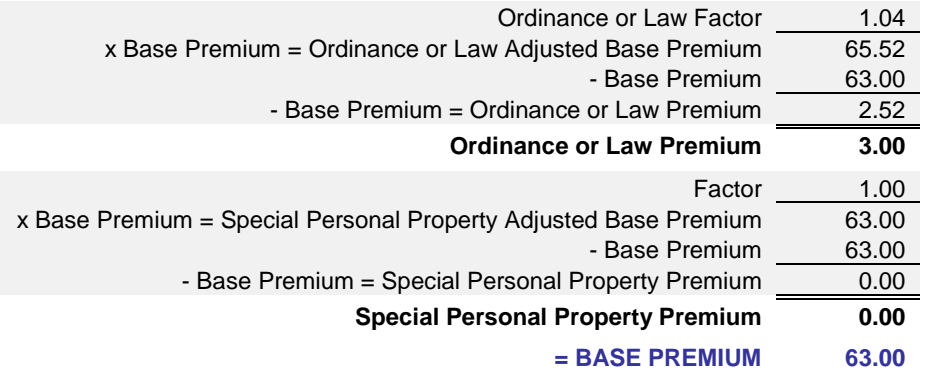

**SAMPLE HOMEOWNERS BASE PREMIUM - 'INSBRIDGE' COMPUTATION**

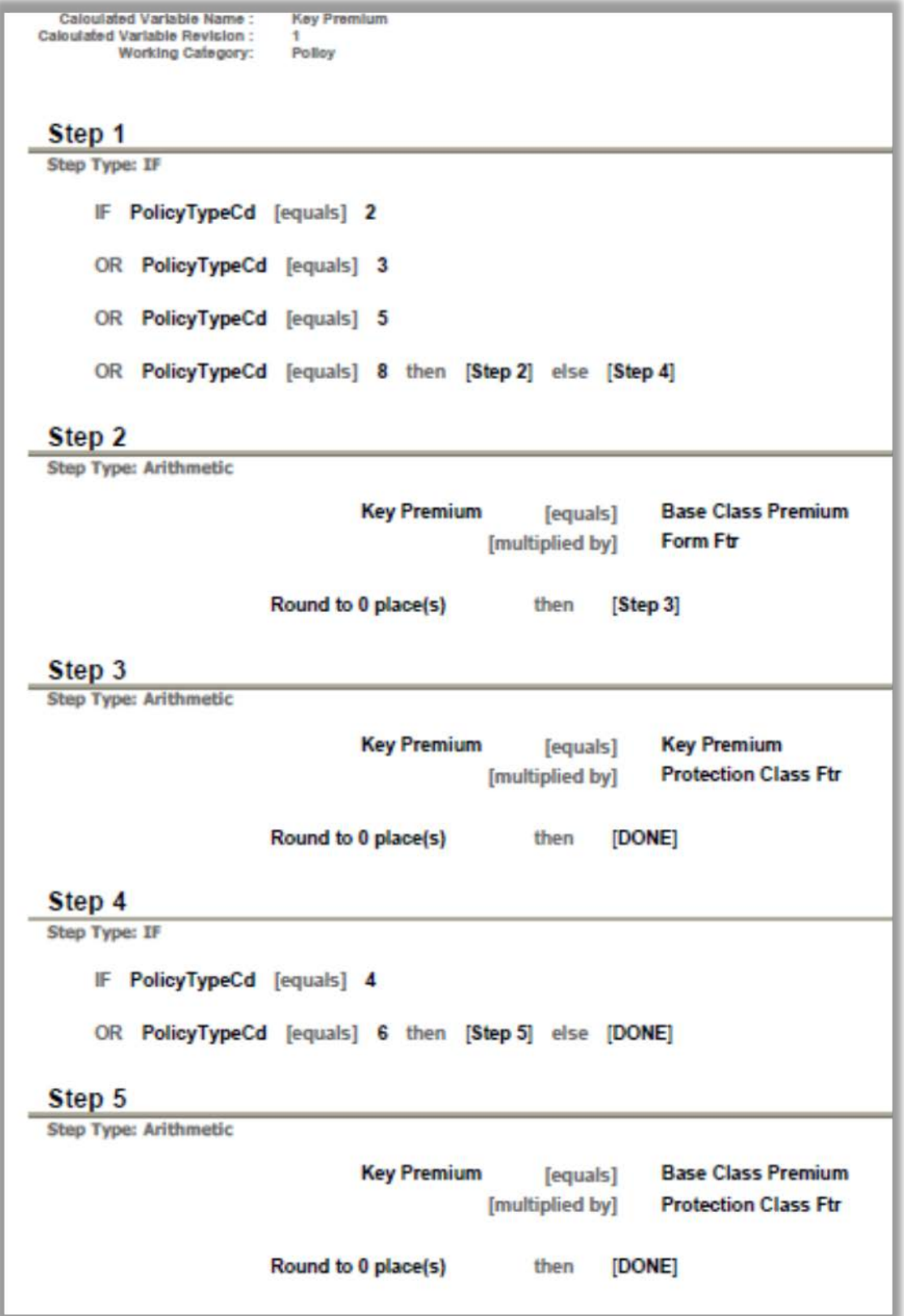

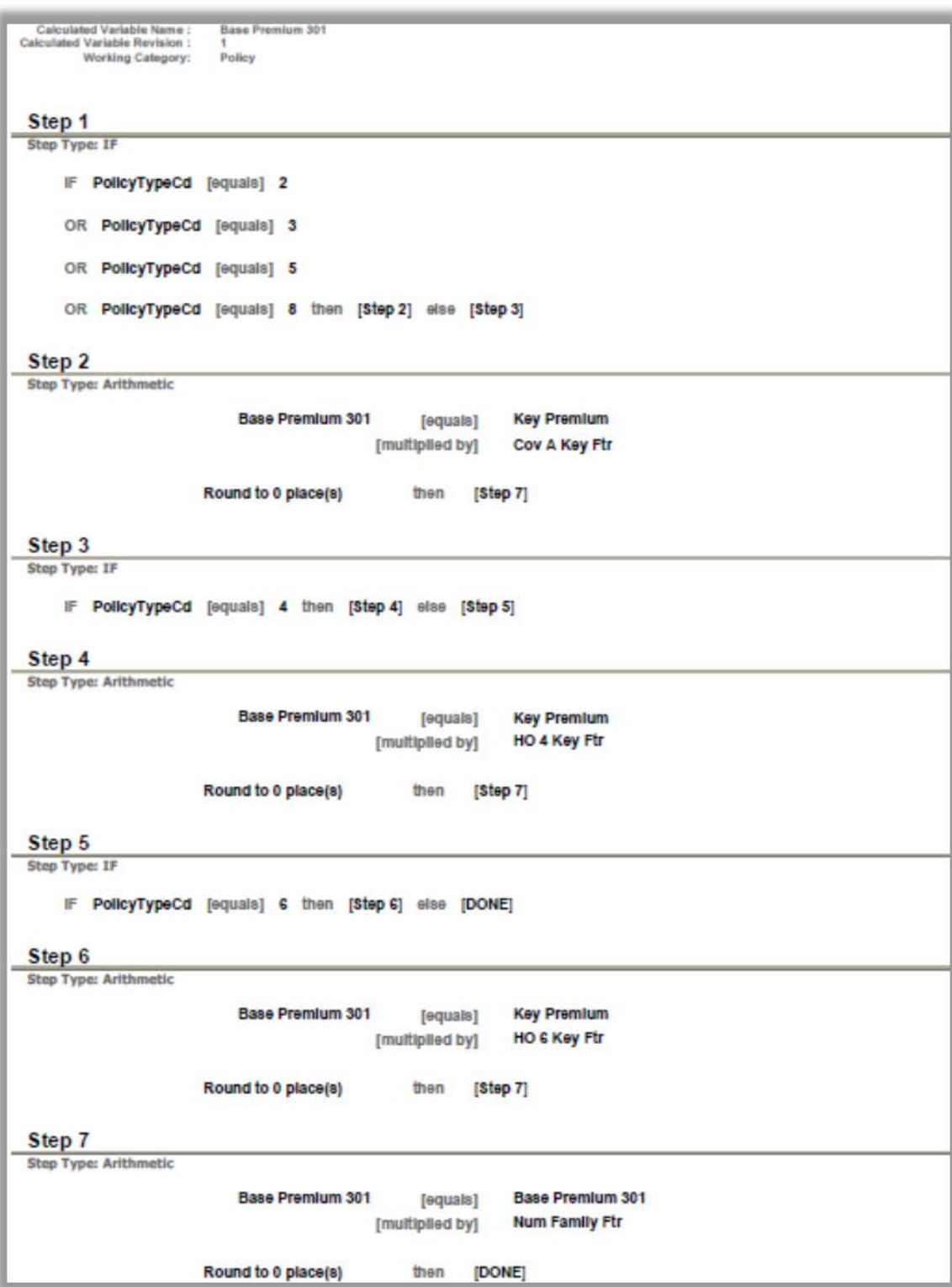

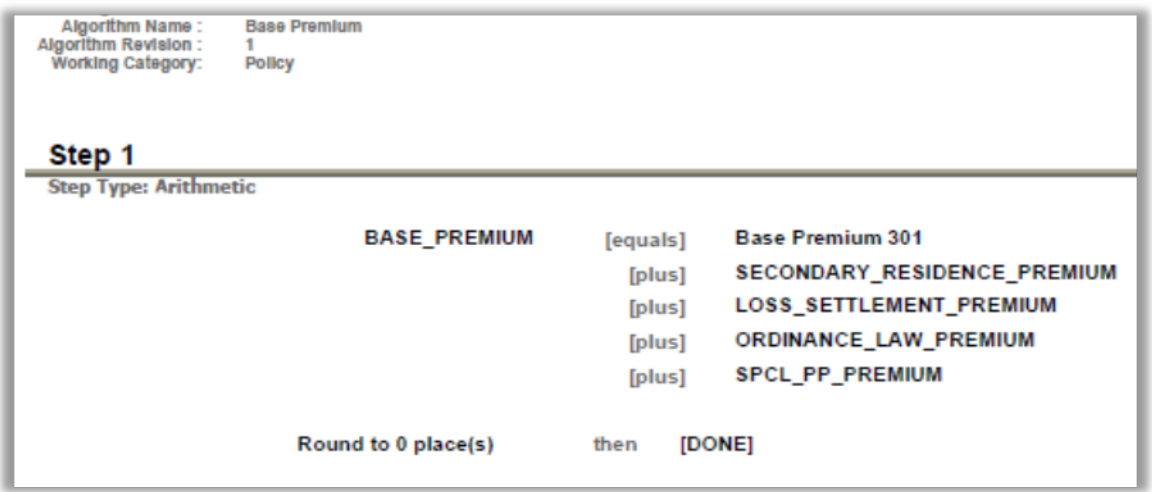

### <span id="page-37-0"></span>**Algorithm Attributes**

Algorithms can be defined at either a **Global** or **Local** level. Local algorithms can use global variables, but global algorithms cannot use local variables.

The information required to define an Insbridge algorithm are:

- **name** [required] the algorithm name that clearly describes the item and its intent. For example, TotalPolicyPremium, BasePremium, AdjustedBasePremium, etc.
- **id** [required] a consistent, universally unique identifier.
- **dateModified** the date the algorithm definition was last modified. The date must be in yyyy-mmdd format. If the dateModifed attribute is not included, the default is the date the file was imported in to RateManager.
- **currentStatus** the current status of the algorithm in this version of the XML file. If a currentStatus is not included, the apply process looks for the id in the database. If the id exists, the apply process compares the current item defined with the existing id and determines whether the status is NoChange or Updated. If the id does not exist in the database, the import process sets the status to New.
	- New
	- NoChange (i.e., no changes for this release, rules, circular)
	- **Updated**
	- **Deleted**
- **version** a numeric ID of the algorithm revision. This is an information field and is visible in the XML file only. When the file is applied, the revision number will be defaulted to 1.
- **dataType** [required] the algorithm result data type.
	- **String**
	- **Decimal**
	- **Integer**
	- Date
- **algorithmType** [required] There are two options: Rating or Underwriting
- **categoryID** [required] the previously defined id of the category where the algorithm will be executed. This is the Insbridge working category. The category and category id must be defined in the XML file.
- **categoryName** describes the category ID where this algorithm will be executed. This field is primarily for informational purposes intended to provide descriptive information for persons creating or reviewing the XML file.

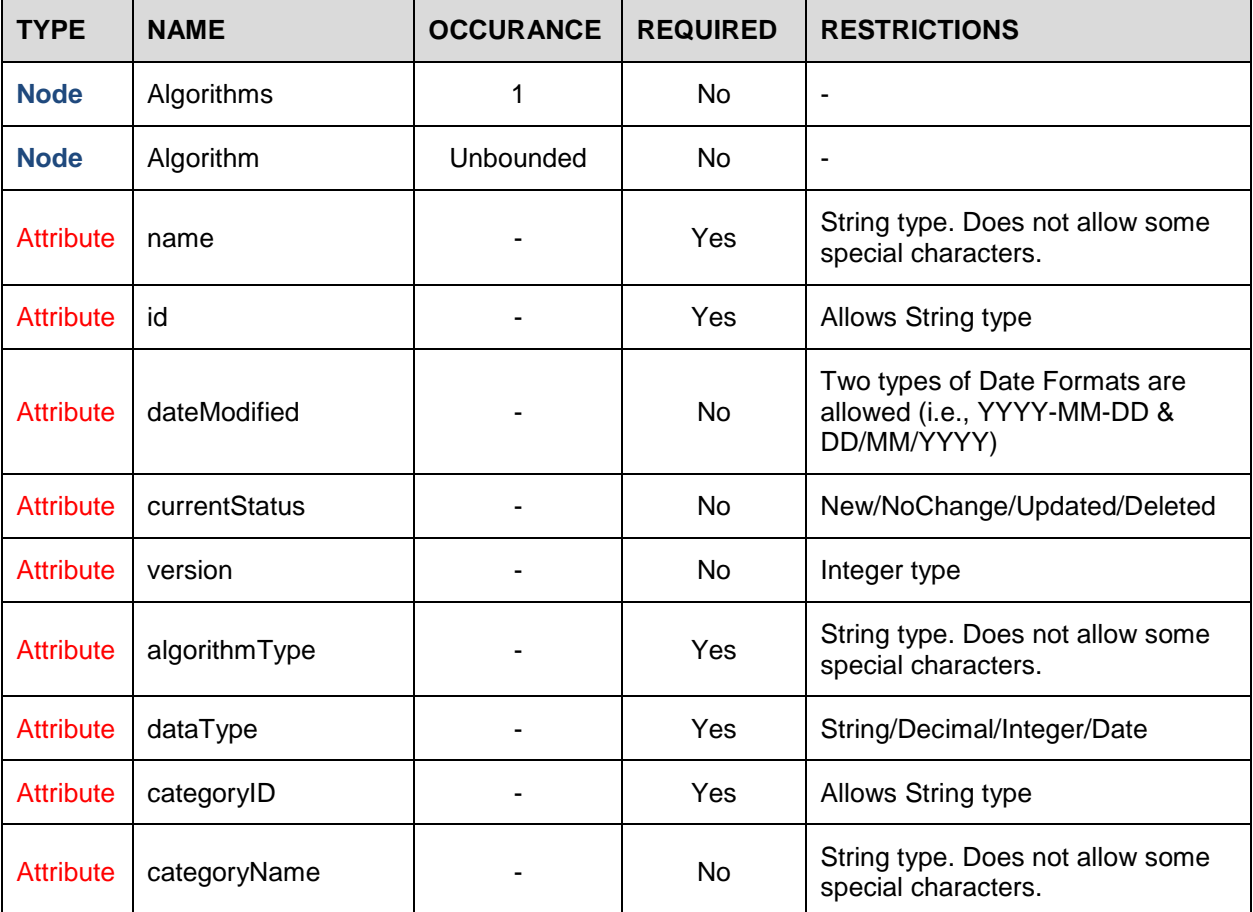

### <span id="page-38-0"></span>**Step and Term Attributes**

The algorithm **Steps**. Each **Step** must include:

- **stepNumber** [required] an integer value that indicates the order in which this step is executed in relation to the other steps in this algorithm.
- **stepType** [required] codes that define the purpose of the step are described in the [Step Types](#page-51-0) section.

**• stepName** – describes the step type. This field is primarily for informational purposes intended to provide descriptive information for persons creating or reviewing the XML file.

The step **Terms** - interim operations within each step in order of execution. Each **Term** is defined by:

- **termType** [required] describes the purpose of the term.
- **value** [required] varies depending on the term type.
- **• valueName** describes the value. This field is primarily for informational purposes intended to provide descriptive information for persons creating or reviewing the XML file.

Term types and values are described in more detail in the [Term Types/Codes](#page-57-0) section.

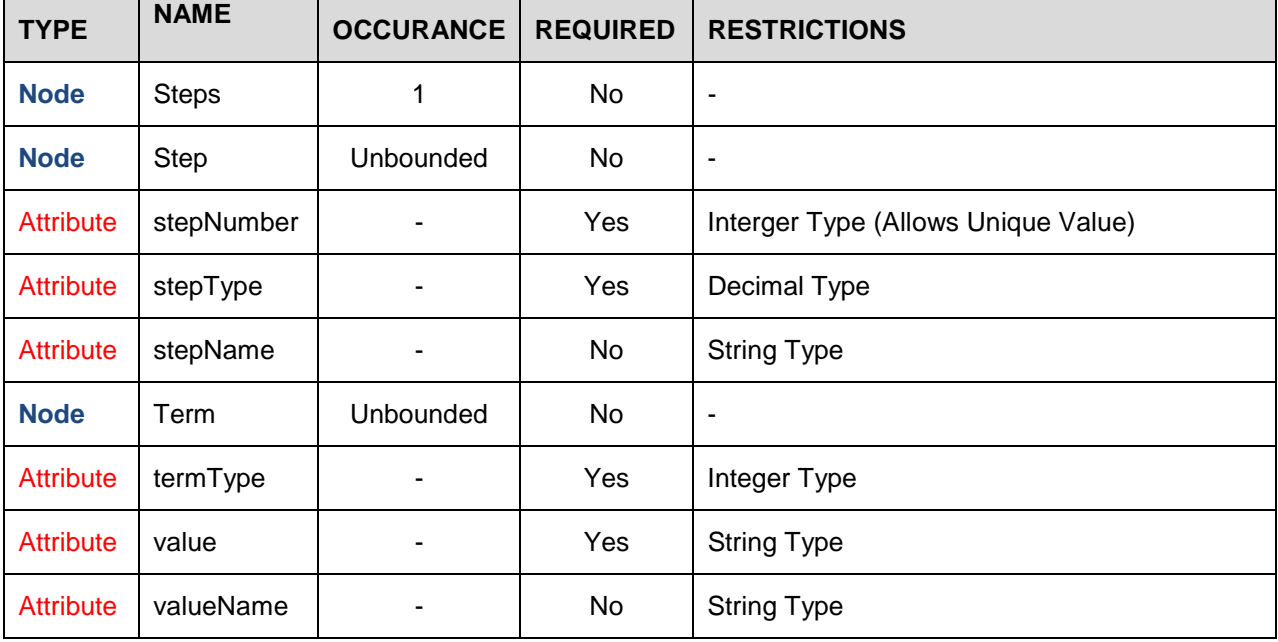

#### **XML EXAMPLE**

…

```
<Algorithms>
            <Algorithm name="TerrorismCoveragePremium" id="2615bb44-ffed-
4b7c-b9e8-fb3769cbac2c" dateModified="9-1-2012" currentStatus="New" 
version="1" algorithmType="Rating" categoryID="A43375C0-8899-4B45-B0E1-
697D60661BD1" categoryName="Policy">
               <Steps>
                  <Step stepNumber="1" stepType="7.1" stepName="Arithmetic">
                     <Term termType="StepVariable" value="1" 
valueName="Results of Step 1"/>
                     <Term termType="operator" value="5" valueName="equals"/>
                     <Term termType="Input" value="99999999" valueName="-No 
Input"/>
                     <Term termType="round" value="2" valueName="Round to 2 
places"/>
```

```
<Term termType="nextStep" value="DONE" 
valueName="DONE"/>
                  </Step>
               </Steps>
            </Algorithm>
         </Algorithms>
     …
```
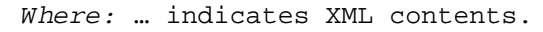

## <span id="page-41-0"></span>**SEQUENCE NODE**

The Sequence node defines the order in which algorithms will execute within this specific program. Logically algorithms whose results are used in subsequent algorithms must be executed before their dependents.

Sequencing and result groups are also at the local level and will be under the program node. By default any sequence listed will be checked as used.

### <span id="page-41-1"></span>**Sequence Attributes**

The Sequence must be defined at the **Local** program level. The sequence can use global and local algorithms.

The information required to define an Insbridge program sequence is:

- **executionOrder** [required] a numeric (integer) value that indicates the order in which this algorithm will execute in relation to all other algorithms (Global and Local)
- **algorithmType** Rating or Underwriting, and for the auto line of business DAScenario, FlagDriver, FlagVehicle, RankDriver or RankVehicle. This field is primarily for informational purposes intended to provide descriptive information for persons creating or reviewing the XML file.
- **name** the algorithm name that clearly describes the item and its intent. For example TotalPolicyPremium, BasePremium, AdjustedBasePremium, etc. This field is primarily for informational purposes intended to provide descriptive information for persons creating or reviewing the XML file.
- **id** [required] the previously defined algorithm unique identifier.
- version the Insbridge version number of the algorithm definition. This should be the algorithm revision that is 'active' for this program version. This field is primarily for informational purposes intended to provide descriptive information for persons creating or reviewing the XML file. All element revisions are 1.
- activeInd– a binary (1,0) yes/no value used to indicate whether this algorithm is used in this specific version of the program. If not included, the default value is yes (1).

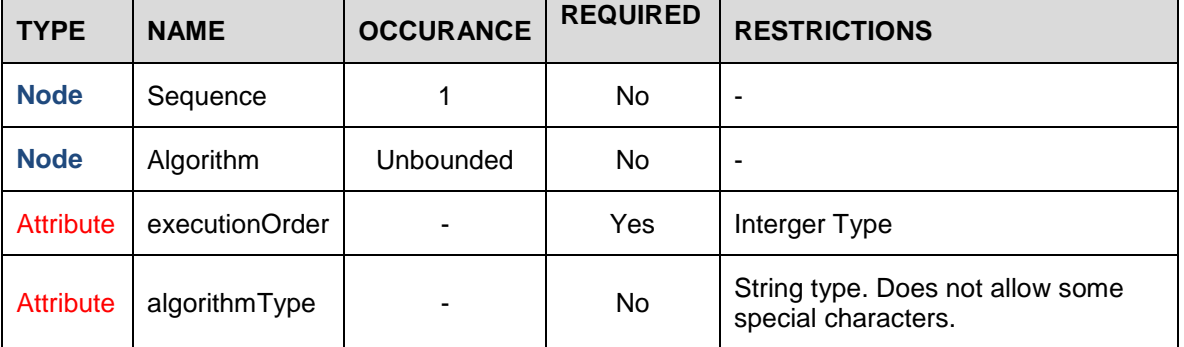

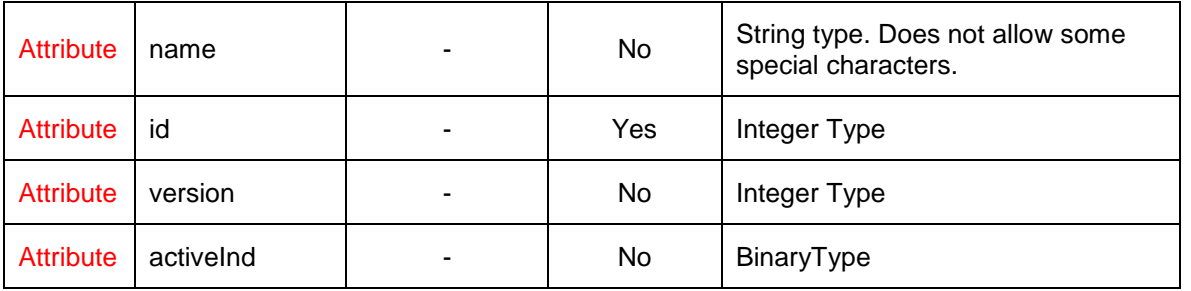

#### **XML EXAMPLE**

```
…
         <Sequence>
            <Algorithm executionOrder="1" algorithmType="Rating" 
name="TerrorismCoveragePremium" id="2615bb44-ffed-4b7c-b9e8-fb3769cbac2c" 
version="1" activeInd="1"/>
            <Algorithm executionOrder="2" algorithmType="Rating" 
name="MathFunctions" id="b661b275-23f7-4782-9bc9-100f6db46f2d" version="1" 
activeInd="1"/>
            <Algorithm executionOrder="3" algorithmType="Rating" 
name="Category Items" id="63e16d41-b1db-4bc6-8377-b7671ba8ea89" version="1" 
activeInd="1"/>
            <Algorithm executionOrder="4" algorithmType="Rating" name="Count 
Across" id="8611bffa-12c9-46d3-bbbe-b150f3d77a65" version="1" activeInd="1"/>
         </Sequence>
      …
```

```
Where: … indicates XML contents.
```
## <span id="page-43-0"></span>**RESULTGROUPS NODE**

The ResultGroups node is not required. Result groups are output mappings that define which variable values will be included in the output file. Results are at the local level and the result group node is under the program node. The result group node contains a variable node that defines the result order.

You can create as many result groups as needed. Result group IDs will be changed by the system. When creating result groups, the active ID defaults to 1, meaning the group is active. If the group has a 0 ID, then the results will not be shown for the entrie group. The same goes for elements. If the ID is 1, the result will be shown, if the result is 0 the result will not be displayed.

### <span id="page-43-1"></span>**ResultGroups Attributes**

Result Groups must be defined at the **Local** program level. Mappings can include the values of any global or local variable - input, result, table or calculated variable. This might include premiums, rating factors, driver ages, etc.

The information required to define an Insbridge result group is:

- **name** [required] the result group name, which should clearly describe the item and its intent (AZHomePolicyResults, etc.)
- **dateModified** the date the algorithm definition was last modified (yyyy-mm-dd format). If not include the default will be the import date.
- **activelnd** a binary (1,0) yes/no value used to indicate whether this result group is active in this specific version of the program. If not included, the default value is yes (1).
- **defaultind** [required] a binary (1,0) yes/no value used to indicate whether this result group is used when no result group is defined in the rating request input file. Only one result group can be defined as the default.
- **• separateDriverVehicleOutputInd** this binary (1,0) yes/no attribute applies to the auto line of business only and is used to indicate that output for drivers and vehicles will be listed separately in the result XML

### <span id="page-43-2"></span>**Variable Attributes**

The information required to define an Insbridge result group variable is:

- **resultOrder** [required] the order in which the output values will appear in the rating result XML file.
- **name** the previously defined variable name. This field is primarily for informational purposes intended to provide descriptive information for persons creating or reviewing the XML file.
- **id** [required] the previously defined variable universally unique identifier (GUID)
- **variableType** describes whether the type of variable being used as the output. This field is primarily for informational purposes intended to provide descriptive information for persons creating or reviewing the XML file.
	- Input
	- CalculatedVariable
	- TableVariable
	- ResultVariable
- **resultID** a user-defined value, typically used for identification when mapping outside of Insbridge or clarifying the description of the output. For example users may want to more clearly identify an input whose name is "PostalCode" and an output of "US ZIP Code".
- **categoryName** describes the category ID under which this variable is defined. This field is primarily for informational purposes intended to provide descriptive information for persons creating or reviewing the XML file.
- **activeInd** a binary (1,0) yes/no value used to indicate whether this output is used in this specific result group definition. If not included, the default value is yes (1).

**NOTE:** *Please note that inactive result groups and variables will not be applied in RateManager.*

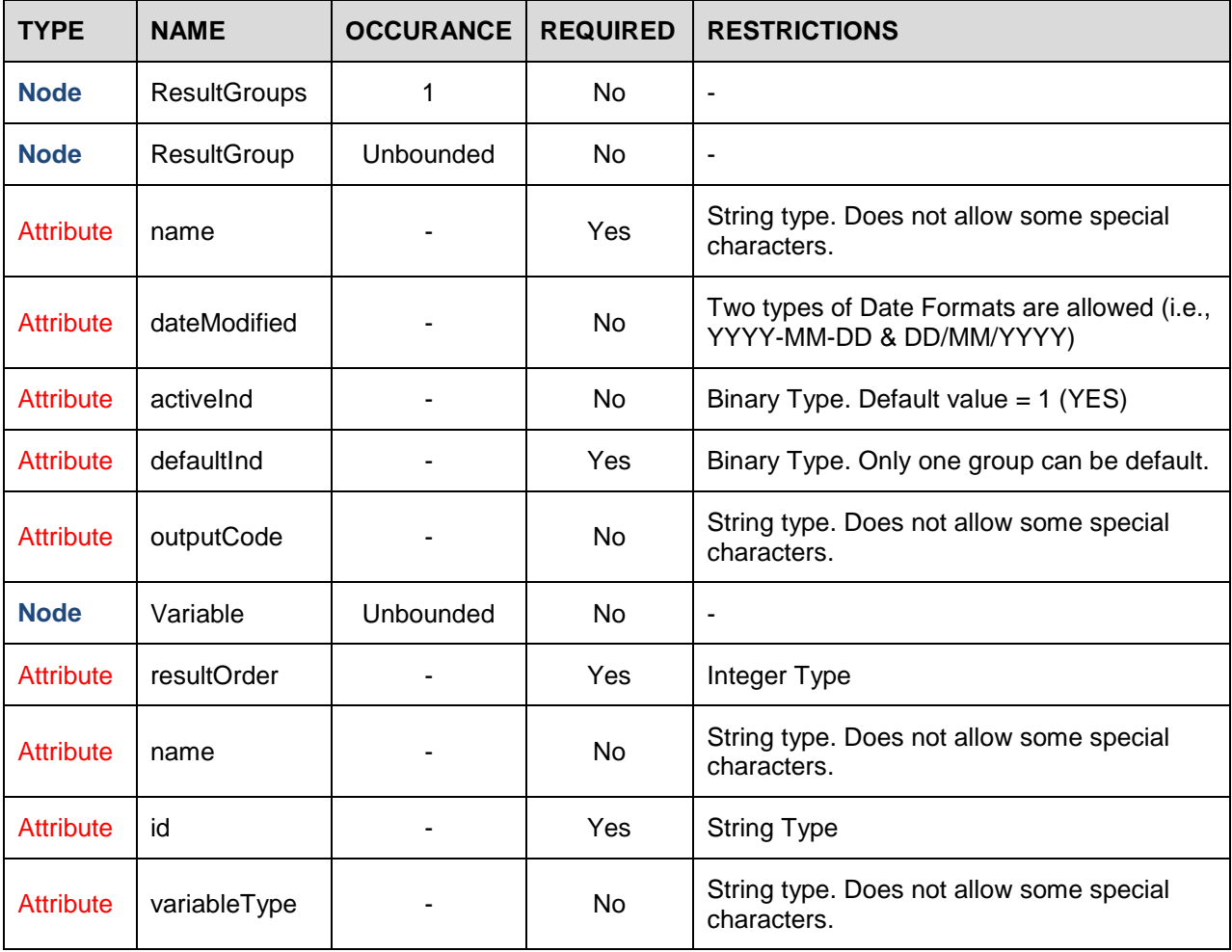

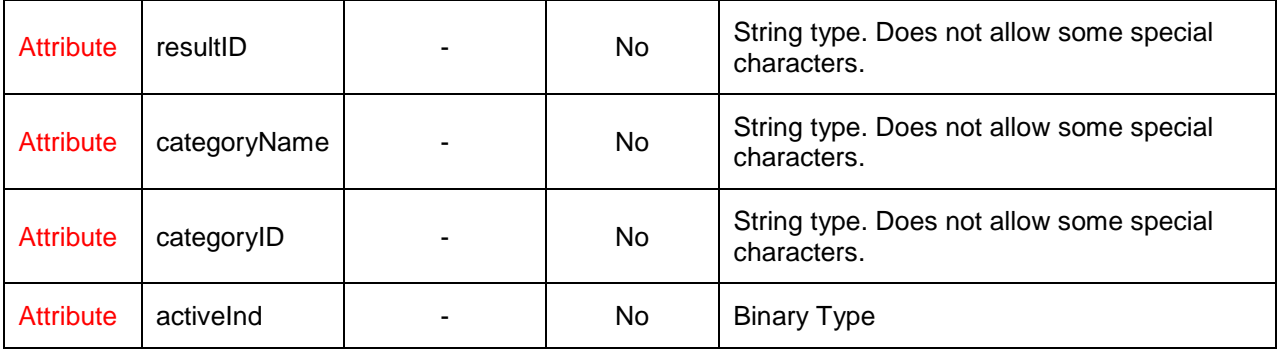

#### **XML EXAMPLE**

```
…
         <ResultGroups>
            <ResultGroup name="RatingResults" dateModified="2012-09-26" 
activeInd="1" defaultInd="1" outputCode="12AB3456789">
               <Variable resultOrder="1" name="TotalPremium" id="CB6DAABA-
5647-4D94-B242-E377DEEB4F7F" variableType="ResultVariable" resultID="Total 
Premium" categoryID="A43375C0-8899-4B45-B0E1-697D60661BD1" 
categoryName="Policy" activeInd="1"/>
               <Variable resultOrder="2" name="AggregateLimit" id="586C578C-
F98F-4D31-838C-C1125F4DA9DD" variableType="Input" resultID="Aggregate Limit" 
categoryID="A43375C0-8899-4B45-B0E1-697D60661BD1" categoryName="Policy" 
activeInd="1"/>
               <Variable resultOrder="3" name="KeyPremium" id="66C33473-AFAB-
437B-8A81-4A1D2D9D5F03" variableType="CaculatedVariable" resultID="Key 
Premium" categoryID="0C70E248-EC76-4799-B7F8-24EEA4D4F065" 
categoryName="Dwelling" activeInd="1"/>
            </ResultGroup>
         </ResultGroups>
      …
```
*Where:* … indicates XML contents.

## <span id="page-46-0"></span>**NOTES**

The Notes node is optional and can be placed anywhere in the XML file. Notes can be included with any item in the import XML (Program, Category, Input, Algorithm, etc.) to convey additional information or instructions related to the content.

### <span id="page-46-1"></span>**Notes Attributes**

The information required to define an Insbridge note is:

- **id** [required] a consistent, universally unique identifier.
- dateModified the date the note definition was created or last modified (yyyy-mm-dd format). If not include the default will be the import date.
- **author** [required] the source of the note. This can be a user name or comment.
- **attachmentInd** a binary (1,0) yes/no value used to indicate whether an attachment is included. The default is No (0).
- **attachmentName** a string value used to indicate the name of the attachment.
- **description** [required] the contents of the note (max 200 characters )

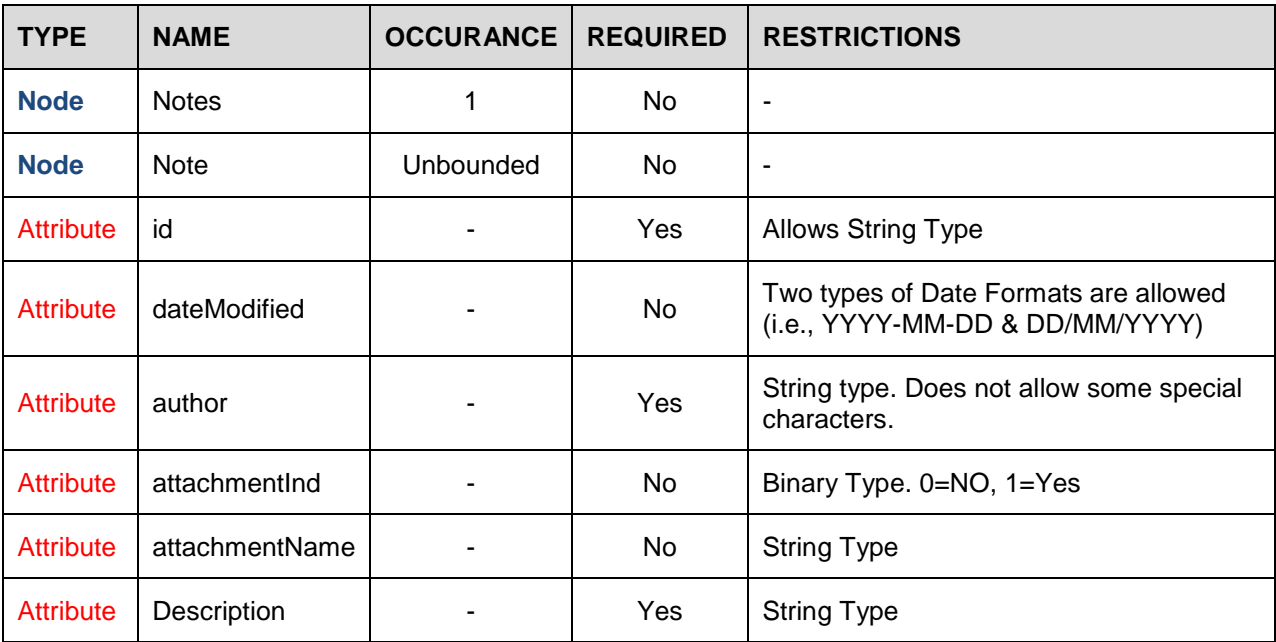

#### **XML EXAMPLE**

```
…
         <Notes>
            <Note id="8203DC7E-5AF0-4C48-A17B-A7D52D8BBB3C" 
dateModified="2012-09-25" author="Public XML Admin" attachmentInd="0" 
description="This is a new rating program introducing Public XML content.">
         </Notes>
      …
     Where: … indicates XML contents.
```
#### <span id="page-47-0"></span>**Adding an Attachment**

Attachments must be placed in the zip file at the same level as the XML file. No folders are allowed. The attachment name must be entered exactly in the attachmentName field. For example, if you place a file called 'change\_order\_1234a.doc' in the zip file, the Notes node will look like this:

#### **XML EXAMPLE**

```
…
         <Notes>
            <Note id="8203DC7E-5AF0-4C48-A17B-A7D52D8BBB3C" 
dateModified="2012-09-25" author="Public XML Admin" attachmentInd="0" 
description="This is a change order for rating program 1234a."
attachmenName="change_order_1234a.doc">
         </Notes>
      …
     Where: … indicates XML contents.
```
## <span id="page-48-0"></span>**WORKING WITH PUBLIC XML FILES**

Once the Public XML file has been created, it must be zipped. RateManager users can only import zipped files on the Public XML tab.

## <span id="page-48-1"></span>**ZIPPING THE FILE**

There are a few rules when zipping the XML file:

- 1. The file located inside the zip file must be named: INSBRIDGE\_PUBLIC.XML. The name of the zip file can be any name you choose. The zip file name ius the name displayed in RateManager.
- 2. The file must be on the same level and cannot be in a folder.
- 3. The zip file name must be unique across the lines of business and sublines. Duplicate names will be rejected in RateManager.

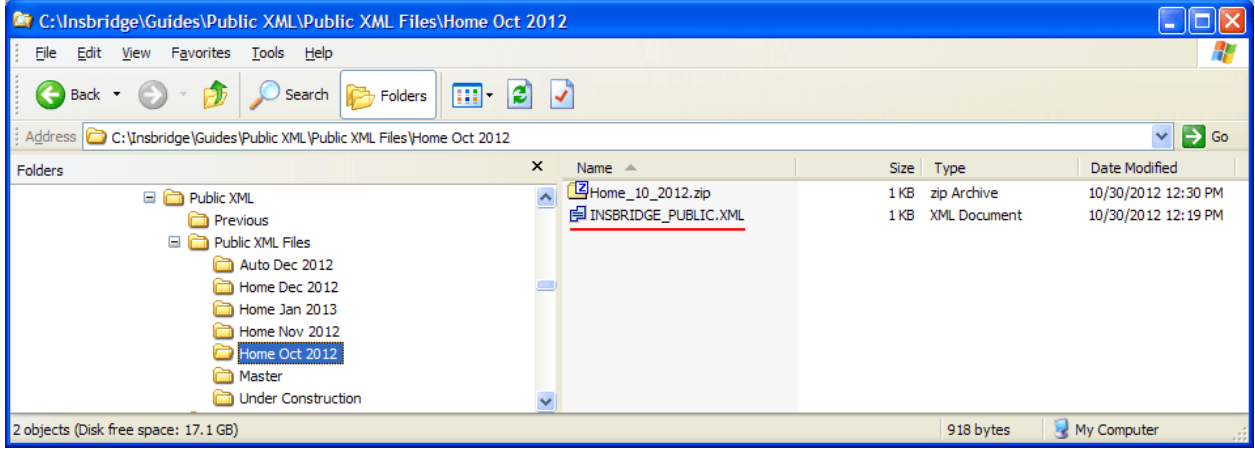

Zip files are the only file type that will be accepted in the Public XML tab. The zip file can use any name format. Once uploaded, the name of the file is the name of the zip file. This can be edited.

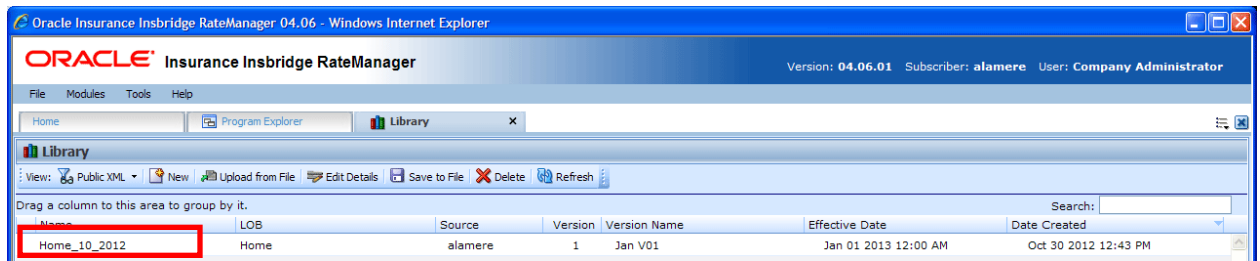

## <span id="page-49-0"></span>**RESTRICTIONS / XML SCHEMA**

While Insbridge is flexible and accommodating, there are a few restrictions.

Most name fields - variables, algorithms, inputs, etc., are limited to 40 characters including spaces and most cannot contain special characters. Most description fields, notes, change control justifications, are limited to 200 characters including spaces and most cannot contain special characters. If you enter a special character you may receive an error message.

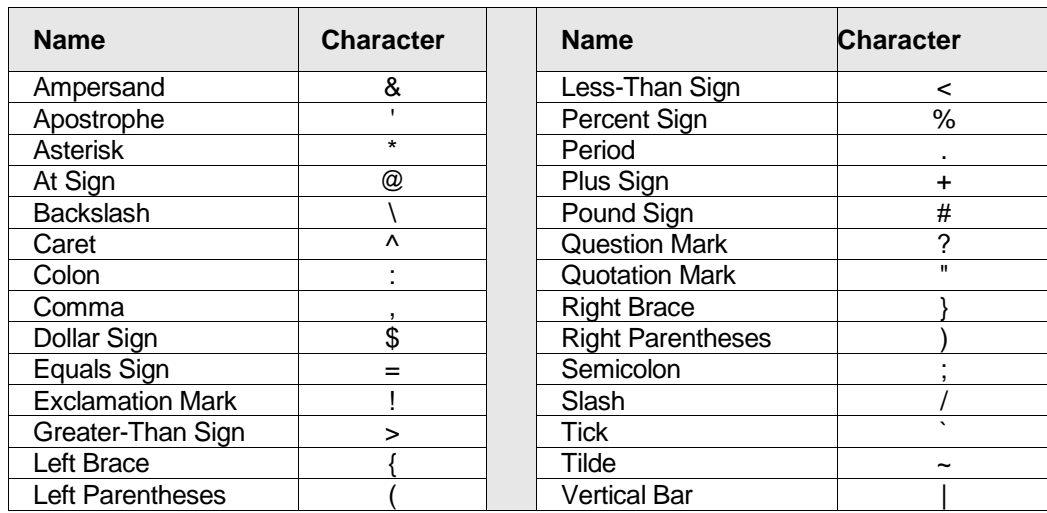

### <span id="page-49-1"></span>**Special Characters Not Allowed**

### <span id="page-49-2"></span>**Special Characters Allowed**

These characters are allowed in any field:

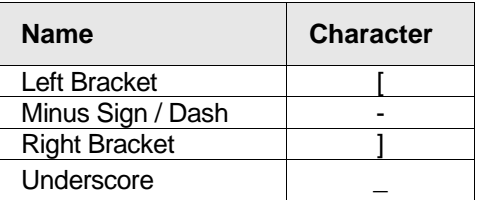

In addition to the allowed special characters, the Notes field also allows:

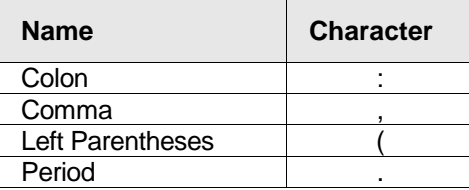

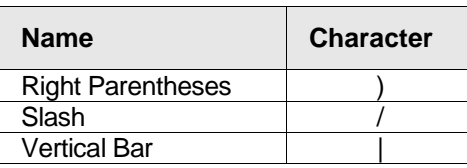

In addition to the allowed special characters, the Mask function also allows:

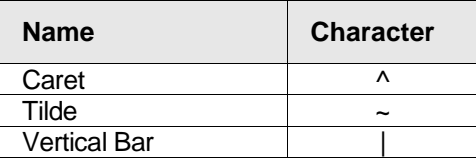

In addition to the allowed special characters, the Set Message Step also allows:

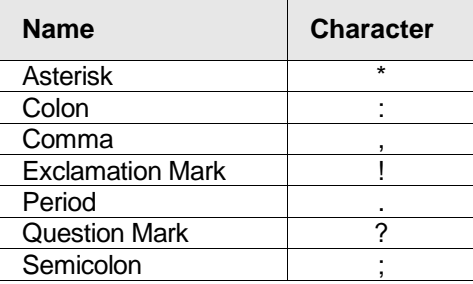

## <span id="page-51-0"></span>**STEP TYPES**

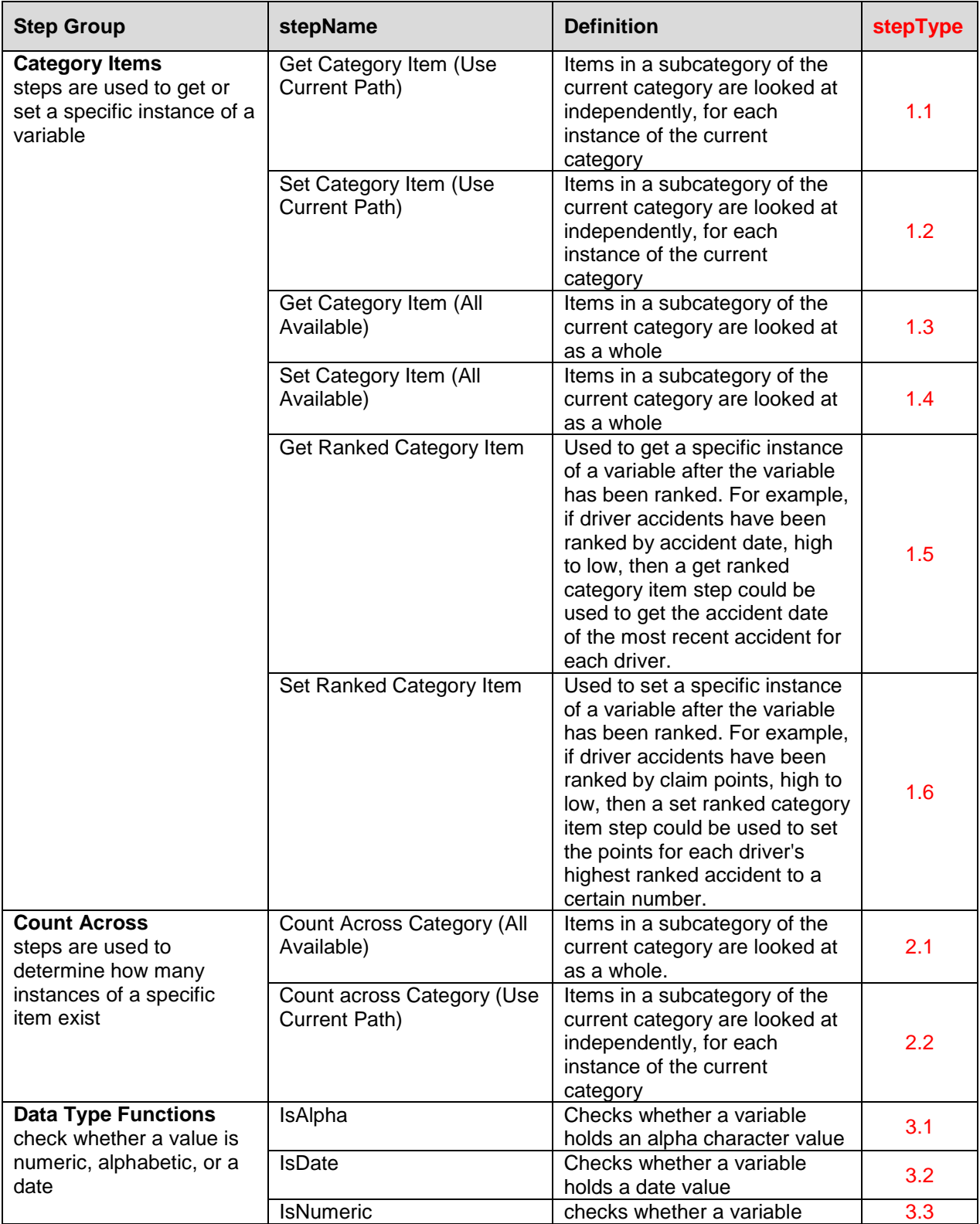

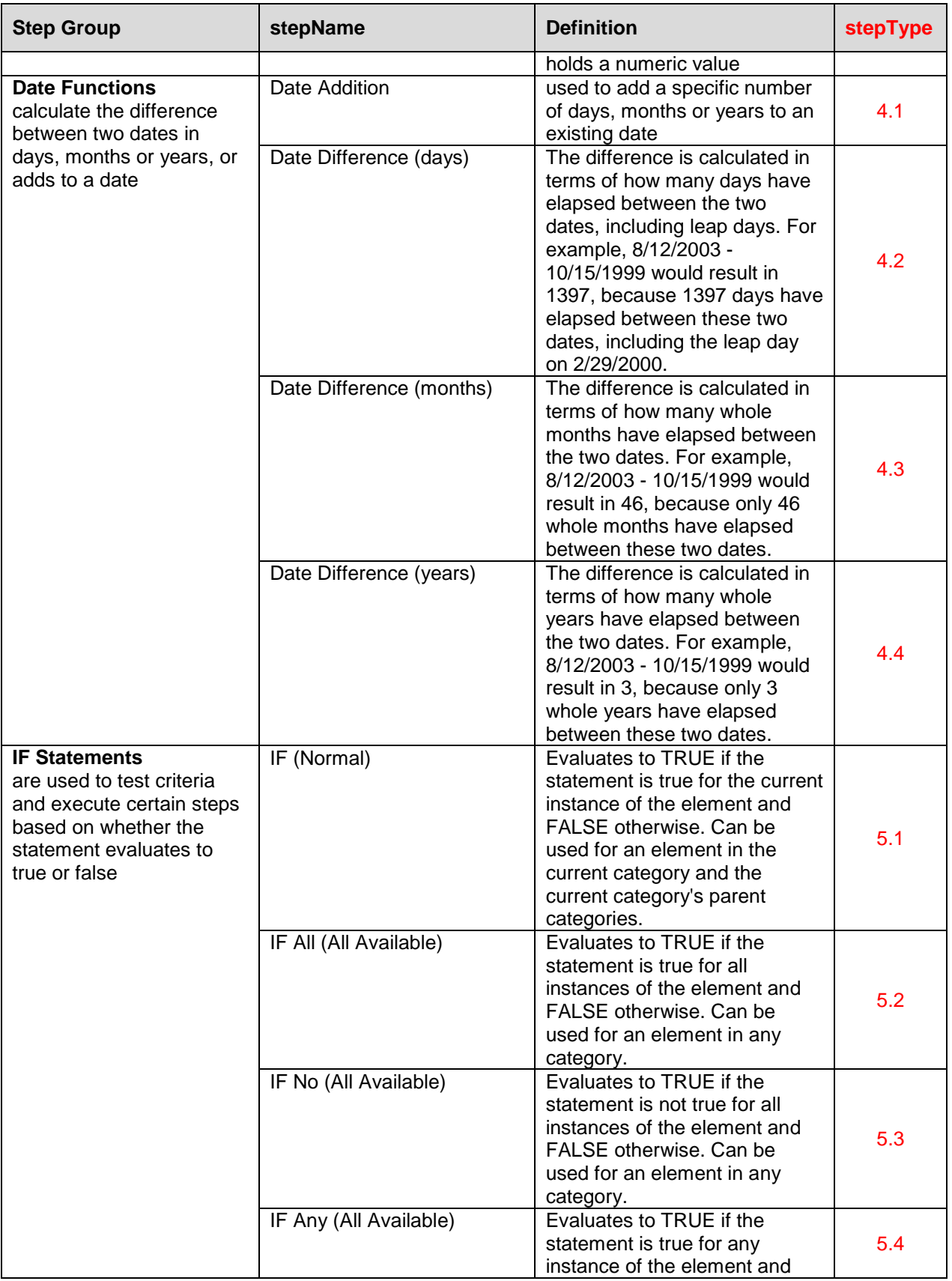

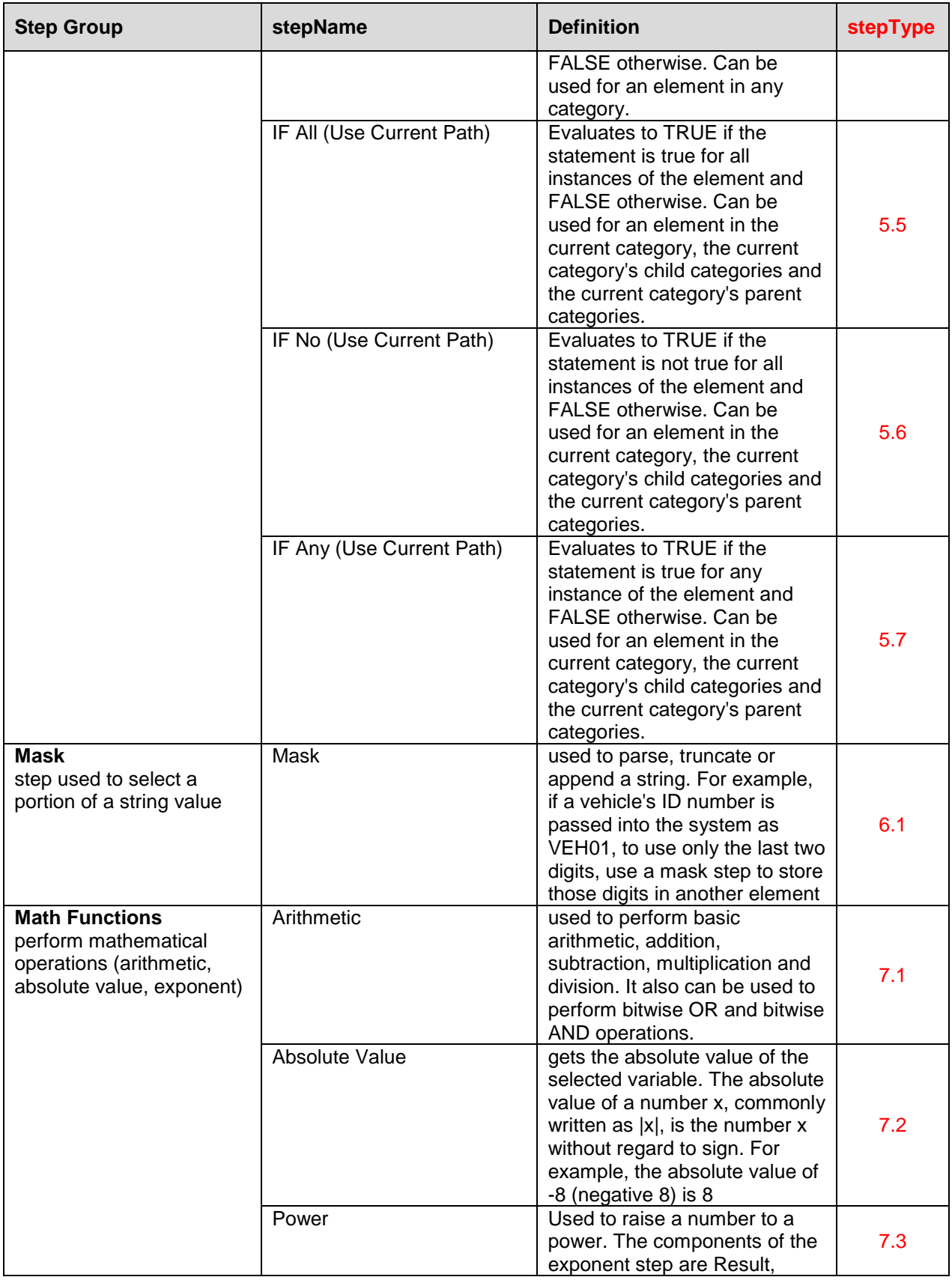

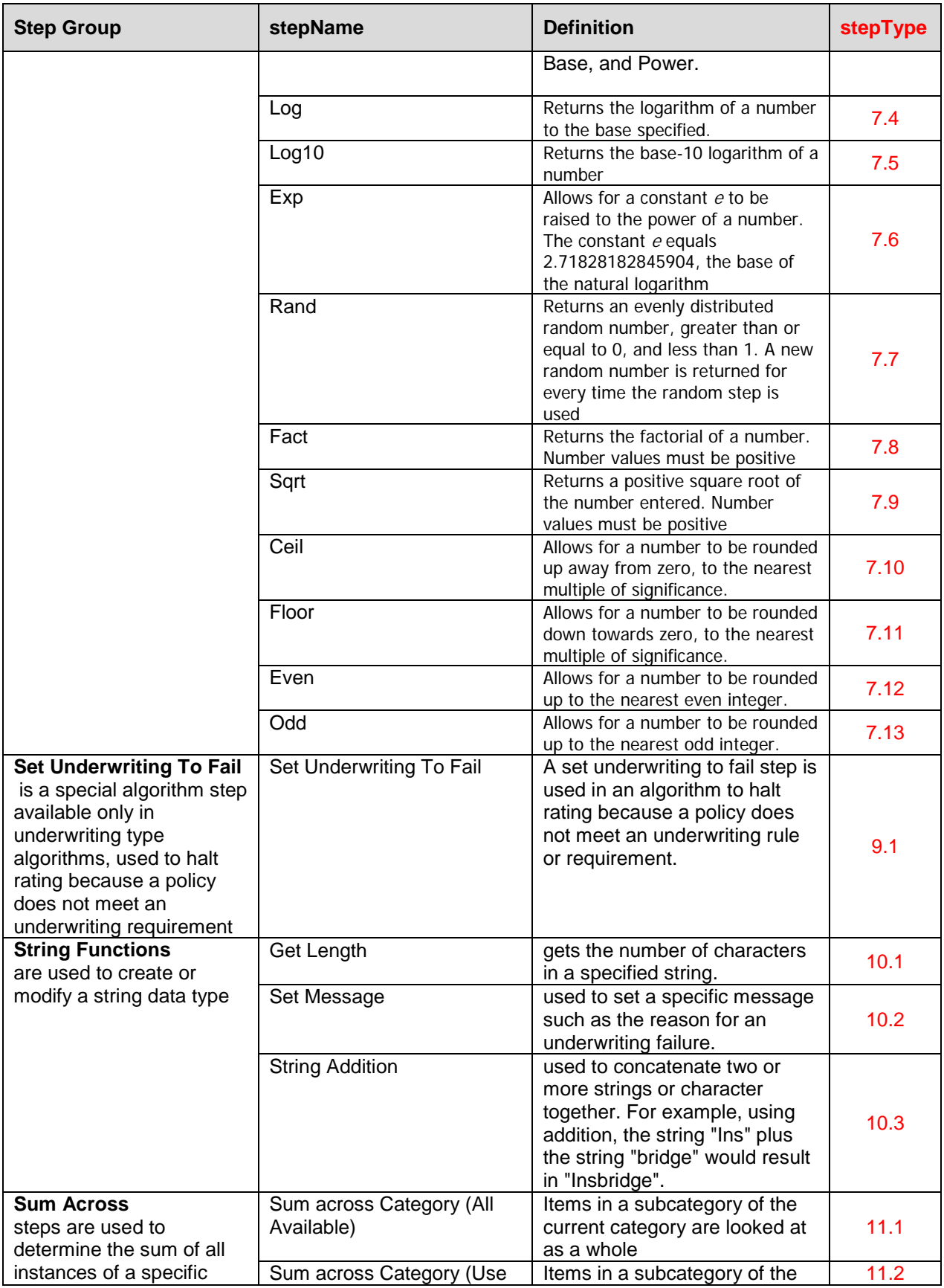

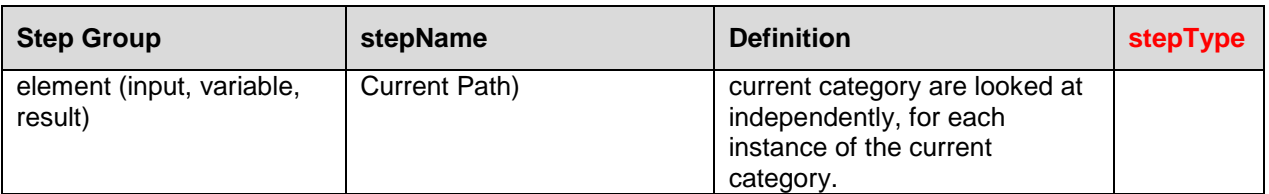

#### **Sample Step XML(s)**

```
<Step stepNumber="2" stepType="8.2" stepName="Sum Across Category (All Available)">
  <Term termType="expression" value="7" valueName="USE VARIABLE:"></Term>
  <Term termType="Input" value="114HW492-C758-CD97-9019-CPLIA8752C6"
valueName="DriveHours"></Term>
  <Term termType="nextStep" value="3" valueName="Step 3"></Term>
</Step>
```
### <span id="page-56-0"></span>**Masking**

Masking allows users to determine how the data being passed into the program should be interpreted. For example, if only the first five digits of the VIN number are needed, the masking function can be used to read only the first five characters of the value. Mask can only be applied to String and Date Criteria data types.

#### **Masking**

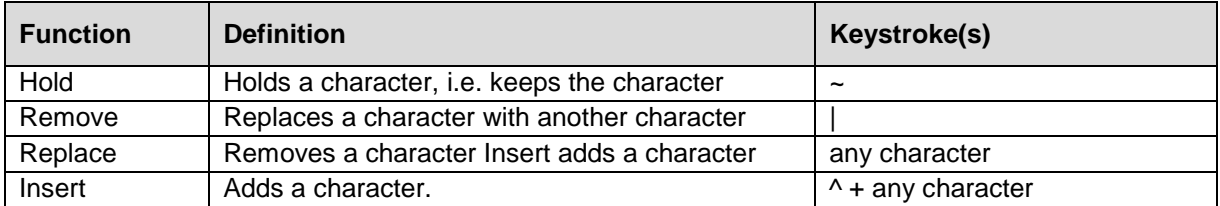

#### **Masking Examples**

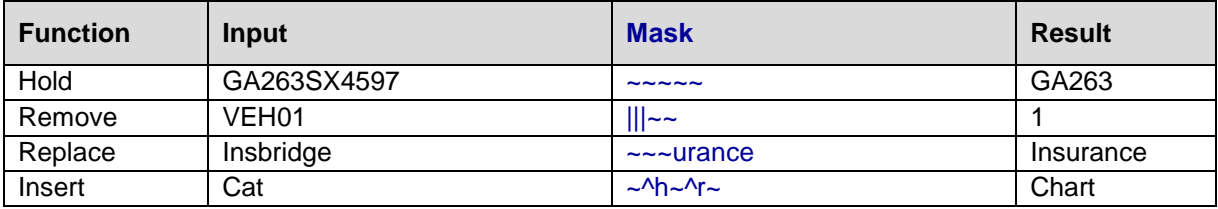

## <span id="page-57-0"></span>**TERM TYPES/CODES**

Valid term types are:

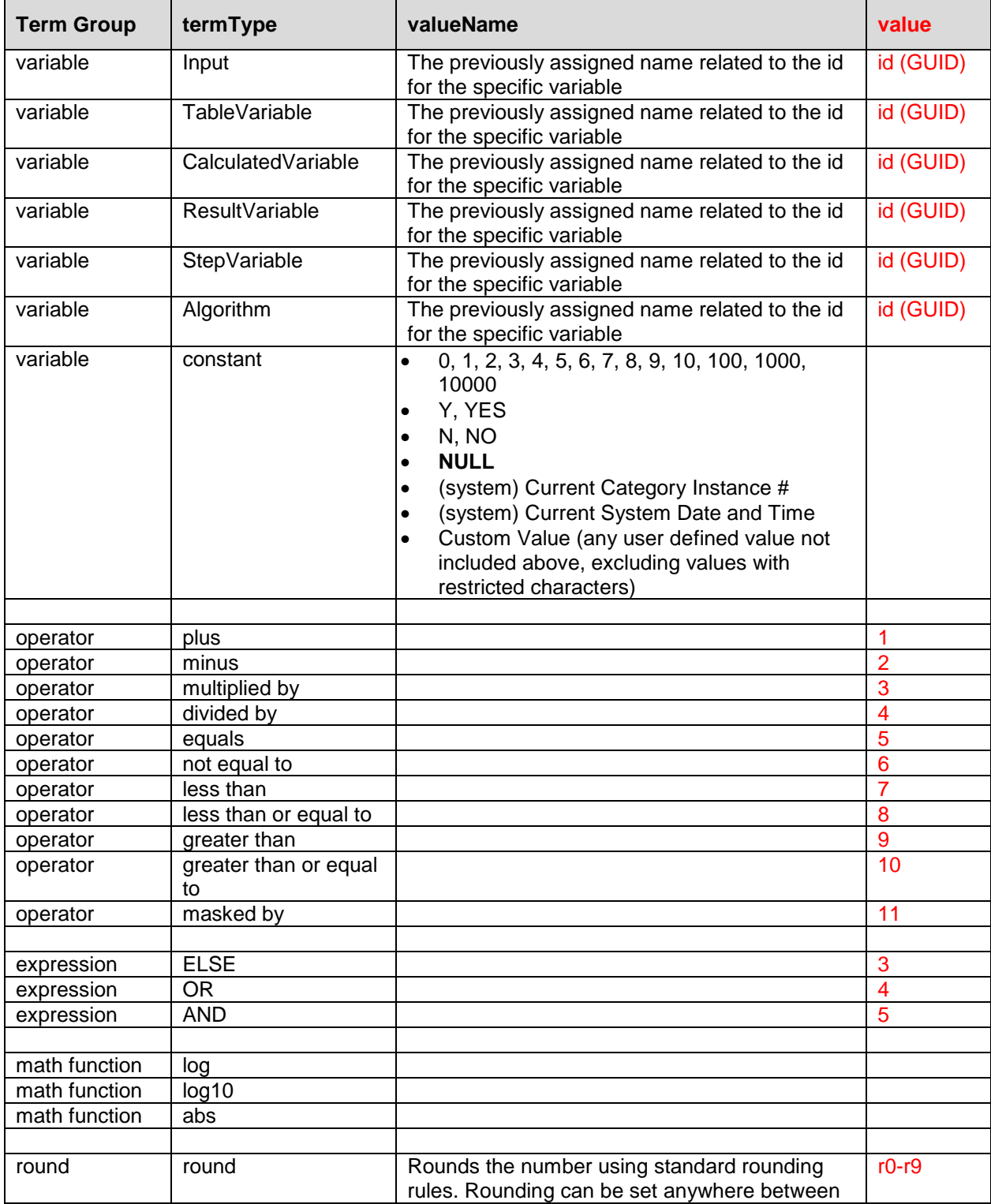

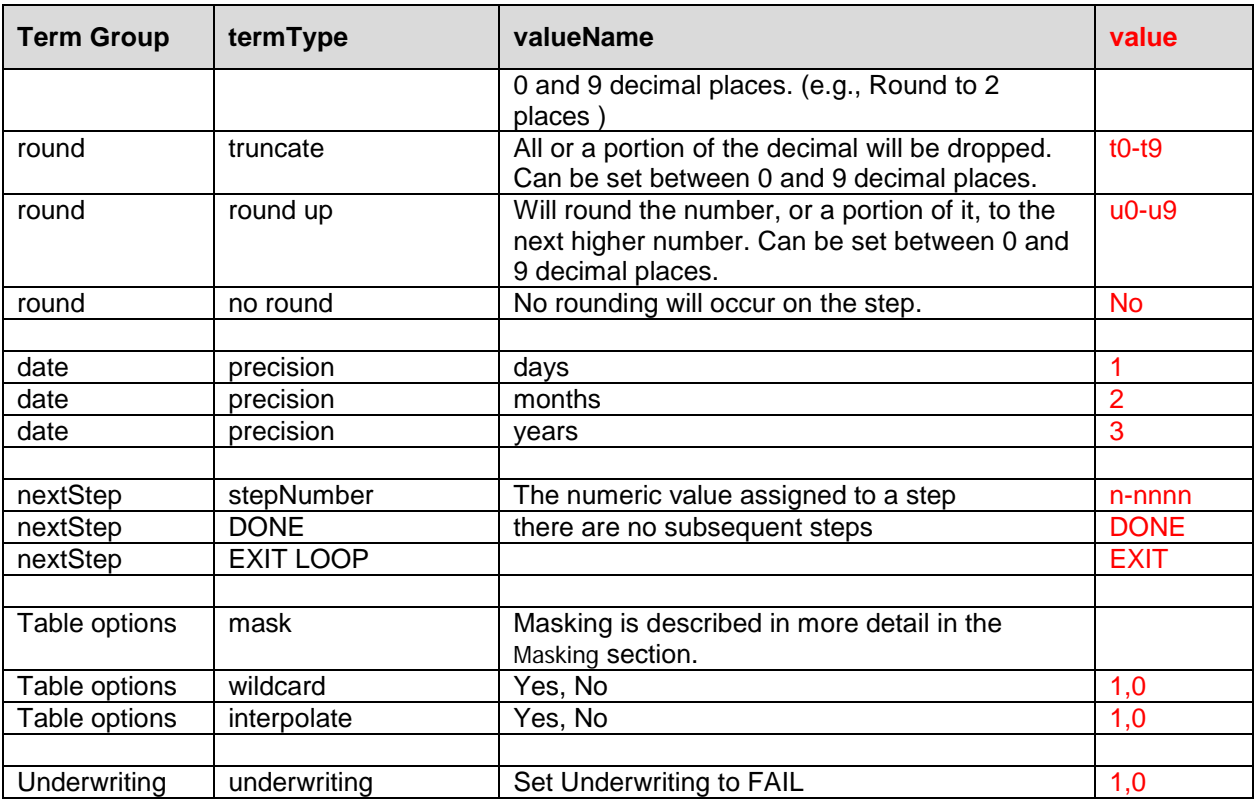

#### **Sample Terms**

```
<Term termType="Input" value="[varID/GUID]" valueName=""/>
<Term termType="TableVariable" value="[varID/GUID]" valueName=""/>
<Term termType="CalculatedVariable" value="[varID/GUID]" valueName=""/>
<Term termType="ResultVariable" value="[varID/GUID]" valueName=""/>
<Term termType="stepVariable" value="[varID/GUID]" valueName=""/>
<Term termType="constant" value="[literal constant value]" valueName=""/>
<Term termType="operator" value="1" valueName="plus"/>
<Term termType="operator" value="2" valueName="minus"/>
<Term termType="operator" value="3" valueName="multiplied by"/>
<Term termType="operator" value="4" valueName="divided by"/>
<Term termType="operator" value="5" valueName="equals"/>
<Term termType="operator" value="6" valueName="not equal to"/>
<Term termType="operator" value="7" valueName="less than"/>
<Term termType="operator" value="8" valueName="less than or equal to"/>
<Term termType="operator" value="9" valueName="greater than"/>
<Term termType="operator" value="10" valueName="greater than or equal to"/>
<Term termType="expression" value="3" valueName="ELSE"/>
<Term termType="expression" value="4" valueName="OR"/>
<Term termType="expression" value="5" valueName="AND"/>
<Term termType="round" value="r0" valueName="Round to 0 places"/>
<Term termType="round" value="r1" valueName="Round to 1 places"/>
<Term termType="round" value="r2" valueName="Round to 2 places"/>
```

```
<Term termType="round" value="r3" valueName="Round to 3 places"/>
<Term termType="round" value="r4" valueName="Round to 4 places"/>
<Term termType="round" value="r5" valueName="Round to 5 places"/>
<Term termType="round" value="r6" valueName="Round to 6 places"/>
<Term termType="round" value="r7" valueName="Round to 7 places"/>
<Term termType="round" value="r8" valueName="Round to 8 places"/>
<Term termType="round" value="r9" valueName="Round to 9 places"/>
<Term termType="truncate" value="t0" valueName="Truncate to 0 places"/>
<Term termType="truncate" value="t1" valueName="Truncate to 1 places"/>
<Term termType="truncate" value="t2" valueName="Truncate to 2 places"/>
<Term termType="truncate" value="t3" valueName="Truncate to 3 places"/>
<Term termType="truncate" value="t4" valueName="Truncate to 4 places"/>
<Term termType="truncate" value="t5" valueName="Truncate to 5 places"/>
<Term termType="truncate" value="t6" valueName="Truncate to 6 places"/>
<Term termType="truncate" value="t7" valueName="Truncate to 7 places"/>
<Term termType="truncate" value="t8" valueName="Truncate to 8 places"/>
<Term termType="truncate" value="t9" valueName="Truncate to 9 places"/>
<Term termType="roundUp" value="u0" valueName="RoundUp Up to 0 places"/>
<Term termType="roundUp" value="u1" valueName="RoundUp Up to 1 places"/>
<Term termType="roundUp" value="u2" valueName="RoundUp Up to 2 places"/>
<Term termType="roundUp" value="u3" valueName="RoundUp Up to 3 places"/>
<Term termType="roundUp" value="u4" valueName="RoundUp Up to 4 places"/>
<Term termType="roundUp" value="u5" valueName="RoundUp Up to 5 places"/>
<Term termType="roundUp" value="u6" valueName="RoundUp Up to 6 places"/>
<Term termType="roundUp" value="u7" valueName="RoundUp Up to 7 places"/>
<Term termType="roundUp" value="u8" valueName="RoundUp Up to 8 places"/>
<Term termType="roundUp" value="u9" valueName="RoundUp Up to 9 places"/>
<Term termType="noRound" value="No" valueName="No Rounding"/>
<Term termType="precision" value="1" valueName="days"/>
<Term termType="precision" value="2" valueName="months"/>
<Term termType="precision" value="3" valueName="years/>
<Term termType="nextStep" value="2" valueName="Step 2"/>
<Term termType="nextStep" value="DONE" valueName="DONE"/>
<Term termType="nextStep" value="EXIT" valueName="EXIT LOOP"/>
<Term termType="mask" value="|||~~^i" valueName=""/>
<Term termType="wildcard" value="0" valueName="No"/>
<Term termType="interpolate" value="0" valueName="No"/>
```
## <span id="page-60-0"></span>**FULL XML EXAMPLE**

```
<OIRUProgramImport effectiveDate="01-01-2013" versionDescription="Jan V01" 
versionID="1">
   <LineOfBusiness name="Home">
      <Global>
         <Categories>
            <Category name="Policy" id="A43375C0-8899-4B45-B0E1-697D60661BD1" 
dateModified="9-1-2012" currentStatus="New"/>
               <Input name="BusnPrsnlPropLimit" id="1C977EA3-8CD1-4E59-B7C9-
64465428228E" dateModified="9-1-2012" dataType="Integer" 
currentStatus="New"/>
               <ResultVariable name="TotalPremium" id="CB6DAABA-5647-4D94-
B242-E377DEEB4F7F" dateModified="8-1-2012" currentStatus="New" 
dataType="Decimal"/>
               <Category name="Dwelling" id="0C70E248-EC76-4799-B7F8-
24EEA4D4F065" dateModified="8-1-2012" currentStatus="New">
                  <Input name="CoverageALimit" id="A10E1A64-E673-472C-82AC-
25BB76DF42E5" dateModified="8-1-2012" currentStatus="New" 
dataType="Integer"/>
                  <ResultVariable name="TotalCoverage" id="CABAABA-5600-5D93-
B119-E388DEEB4F7F" dateModified="8-1-2012" currentStatus="New" 
dataType="Decimal"/>
               </Category>
            </Category>
         </Categories>
         <CalculatedVariables>
            <CalculatedVariable name="KeyPremium" id="66C33473-AFAB-437B-
8A81-4A1D2D9D5F03" dateModified="9-1-2012" currentStatus="New" version="1" 
dataType="Decimal" categoryID="0C70E248-EC76-4799-B7F8-24EEA4D4F065" 
categoryName="Dwelling">
               <Steps>
                  <Step stepNumber="1" stepType="5.1" stepName="IF">
                     <Term termType="expression" value="1" valueName="IF"/>
                     <Term termType="Input" value="E4E9B263-8673-4C0E-9341-
73FA350586A6" valueName="RatingPropertyType"/>
                     <Term termType="operator" value="5" valueName="equals"/>
                     <Term termType="constant" value="2" valueName="HO Form 
2" />
                     <Term termType="expression" value="4" valueName="OR"/>
                     <Term termType="Input" value="E4E9B263-8673-4C0E-9341-
73FA350586A6" valueName="RatingPropertyType"/>
                     <Term termType="operator" value="5" valueName="equals"/>
                     <Term termType="constant" value="3" valueName="HO Form 
3" />
                     <Term termType="expression" value="4" valueName="OR"/>
                     <Term termType="Input" value="E4E9B263-8673-4C0E-9341-
73FA350586A6" valueName="RatingPropertyType"/>
                     <Term termType="operator" value="5" valueName="equals"/>
                     <Term termType="constant" value="5" valueName="HO Form 
5"/>
                     <Term termType="expression" value="4" valueName="OR"/>
                     <Term termType="Input" value="E4E9B263-8673-4C0E-9341-
73FA350586A6" valueName="RatingPropertyType"/>
                     <Term termType="operator" value="5" valueName="equals"/>
```

```
<Term termType="constant" value="8" valueName="HO Form 
8"/>
                     <Term termType="expression" value="2" valueName="THEN"/>
                     <Term termType="nextStep" value="2" valueName="Step 2"/>
                     <Term termType="expression" value="3" valueName="ELSE"/>
                     <Term termType="nextStep" value="4" valueName="Step 4"/>
                  </Step>
                  <Step stepNumber="2" stepType="7.1" stepName="Arithmentic">
                     <Term termType="ResultVariable" value="CB6DAABA-5647-
4D94-B242-E377DEEB4F7F" valueName="TotalPremium"/>
                     <Term termType="operator" value="5" valueName="equals"/>
                     <Term termType="Input" value="1C977EA3-8CD1-4E59-B7C9-
64465428228E" valueName="BusnPrsnlPropLimit"/>
                     <Term termType="operator" value="3" 
valueName="multiplied by"/>
                     <Term termType="Input" value="375F1931-578B-4C16-B2B9-
7EF5118400CD" valueName="AutomaticIncreasePct"/>
                     <Term termType="round" value="0" valueName="Round to 0 
places"/>
                     <Term termType="nextStep" value="3" valueName="Step 3"/>
                  </Step>
               </Steps>
            </CalculatedVariable>
         </CalculatedVariables>
         <Algorithms>
            <Algorithm name="TerrorismCoveragePremium" id="2615bb44-ffed-
4b7c-b9e8-fb3769cbac2c" dateModified="9-1-2012" currentStatus="New" 
version="1" algorithmType="Rating" categoryID="A43375C0-8899-4B45-B0E1-
697D60661BD1" categoryName="Policy">
               <Steps>
                  <Step stepNumber="1" stepType="7.1" stepName="Arithmetic">
                     <Term termType="StepVariable" value="1" 
valueName="Results of Step 1"/>
                     <Term termType="operator" value="5" valueName="equals"/>
                     <Term termType="Input" value="99999999" valueName="-No 
Input"/>
                     <Term termType="round" value="2" valueName="Round to 2 
places"/>
                     <Term termType="nextStep" value="DONE" 
valueName="DONE"/>
                  </Step>
               </Steps>
            </Algorithm>
         </Algorithms>
      </Global>
      <Program>
         <TableVariables>
            <TableVariable name="AccountsReceivableLimit" id="47D92217-3E01-
40D1-A2B0-A19D875E43CF" dateModified="9-1-2012" dataType="Integer" 
currentStatus="New" version="1" defaultValue="" categoryID="A43375C0-8899-
4B45-B0E1-697D60661BD1" categoryName="Policy">
               <Criteria>
                  <Criterion criterionNumber="1">
                     <Term termType="Input" value="1C977EA3-8CD1-4E59-B7C9-
64465428228E" valueName="BusnPrsnlPropLimit"/>
                     <Term termType="operator" value="5" valueName="equals"/>
                  </Criterion>
```

```
<Criterion criterionNumber="2">
                      <Term termType="Input" value="3D82F49D-A52C-4A97-AF6C-
227278511F3C" valueName="FunctlBusnPrsnlPropValtnApply"/>
                      <Term termType="operator" value="5" valueName="equals"/>
                  </Criterion>
               </Criteria>
            </TableVariable>
         </TableVariables>
         <TableData>
            <TableVariable name="AccountsReceivableLimit" id="47D92217-3E01-
40D1-A2B0-A19D875E43CF">
               <Row num="1"<Data columnNum="1" columnName="AccountsReceivableLimit" 
id="">10000 through 999999999</Data>
                  <Data columnNum="2" columnName="BusnPrsnlPropLimit" id="">1 
through 999999999</Data>
                  <Data columnNum="3" 
columnName="FunctlBusnPrsnlPropValtnApply" id="">Yes</Data>
               \langle/Row>
               <Row num="2">
                  <Data columnNum="1" columnName="AccountsReceivableLimit" 
id="">10000 through 999999999</Data>
                  <Data columnNum="2" columnName="BusnPrsnlPropLimit" id="">1 
through 999999999</Data>
                  <Data columnNum="3" 
columnName="FunctlBusnPrsnlPropValtnApply" id="">No</Data>
               \langle/Row\rangle<Row num="3"><Data columnNum="1" columnName="AccountsReceivableLimit" 
id="">10000 through 999999999</Data>
                  <Data columnNum="2" columnName="BusnPrsnlPropLimit" 
id="">0</Data>
                  <Data columnNum="3" 
columnName="FunctlBusnPrsnlPropValtnApply" id="">Yes</Data>
               \langle / Row\rangle<Row num="4">
                  <Data columnNum="1" columnName="AccountsReceivableLimit" 
id="">0</Data>
                  <Data columnNum="2" columnName="BusnPrsnlPropLimit" 
id="">0</Data>
                  <Data columnNum="3" 
columnName="FunctlBusnPrsnlPropValtnApply" id="">No</Data>
               \langle/Rows
            </TableVariable>
         </TableData>
         <Algorithms>
            <Algorithm name="DriverAssignmentScenario1" id="67879432-20B7-
450D-85A9-418D858A836A" dateModified="2011-07-15" currentStatus="New"
version="1" dataType="decimal" executionOrder="1" algorithmType="DAScenario"
categoryID="4CD357C1-DDB7-47F5-987D-83153104391A" categoryName="Policy">
               <Steps>
                  <Step stepNumber="0" stepType="30.1" stepName="Vehicle 
Usage Option">
                     <Term termType="Vehicle Usage Option" value="13.4"
valueName="Vehicle Usage by VehicleID (Inputs: 299/368)"/>
                     <Term termType="nextStep" value="1" valueName="Step 1"/>
                  </Step>
```

```
<Step stepNumber="1" stepType="32.1" stepName="Rank All 
Dvrs (Low-to-High)">
                     <Term termType="expression" value="" valueName="USE 
ALGORITHM:"/>
                     <Term termType="Algorithm" value="25F81111-0A19-4242-
8628-BCAE516E622C" valueName="rankDriverByID"/>
                     <Term termType="nextStep" value="2" valueName="Step 2"/>
                  </Step>
                  <Step stepNumber="2" stepType="32.9" stepName="Rank All 
Vehs (Low-to-High)">
                     <Term termType="expression" value="6" valueName="USE 
ALGORITHM:"/>
                     <Term termType="Algorithm" value="314CF402-C698-4983-
99E0-6727033650C4" valueName="rankVehicleByID"/>
                     <Term termType="nextStep" value="3" valueName="Step 3"/>
                  </Step>
                  <Step stepNumber="3" stepType="33.1" stepName="Assign 1st 
Ranked Veh to 1st Ranked Drv">
                     <Term termType="nextStep" value="DONE"
valueName="DONE"/>
                  </Step>
               </Steps>
            </Algorithm>
         </Algorithms>
         <Sequence>
            <Algorithm executionOrder="1" algorithmType="Rating" 
name="TerrorismCoveragePremium" id="2615bb44-ffed-4b7c-b9e8-fb3769cbac2c" 
version="1" activeInd="1"/>
            <Algorithm executionOrder="2" algorithmType="Rating" 
name="MathFunctions" id="b661b275-23f7-4782-9bc9-100f6db46f2d" version="1" 
activeInd="1"/>
            <Algorithm executionOrder="3" algorithmType="Rating" 
name="Category Items" id="63e16d41-b1db-4bc6-8377-b7671ba8ea89" version="1" 
activeInd="1"/>
            <Algorithm executionOrder="4" algorithmType="Rating" name="Count 
Across" id="8611bffa-12c9-46d3-bbbe-b150f3d77a65" version="1" activeInd="1"/>
         </Sequence>
         <ResultGroups>
            <ResultGroup name="RatingResults" dateModified="2012-09-26" 
activeInd="1" defaultInd="1" outputCode="12AB3456789">
               <Variable resultOrder="1" name="TotalPremium" id="CB6DAABA-
5647-4D94-B242-E377DEEB4F7F" variableType="ResultVariable" resultID="Total 
Premium" categoryID="A43375C0-8899-4B45-B0E1-697D60661BD1" 
categoryName="Policy" activeInd="1"/>
               <Variable resultOrder="2" name="AggregateLimit" id="586C578C-
F98F-4D31-838C-C1125F4DA9DD" variableType="Input" resultID="Aggregate Limit" 
categoryID="A43375C0-8899-4B45-B0E1-697D60661BD1" categoryName="Policy" 
activeInd="1"/>
               <Variable resultOrder="3" name="KeyPremium" id="66C33473-AFAB-
437B-8A81-4A1D2D9D5F03" variableType="CaculatedVariable" resultID="Key 
Premium" categoryID="0C70E248-EC76-4799-B7F8-24EEA4D4F065" 
categoryName="Dwelling" activeInd="1"/>
            </ResultGroup>
         </ResultGroups>
      </Program>
   </LineOfBusiness>
</OIRUProgramImport>
```
## <span id="page-64-1"></span><span id="page-64-0"></span>**CONTACTING SUPPORT**

If you need assistance with an Oracle Insurance Insbridge Enterprise Rating System product, please log a Service Request using My Oracle Support at [https://support.oracle.com/.](https://support.oracle.com/)

Oracle customers have access to electronic support through My Oracle Support. For information, visit <http://www.oracle.com/pls/topic/lookup?ctx=acc&id=info> or visit <http://www.oracle.com/pls/topic/lookup?ctx=acc&id=trs> if you are hearing impaired.

#### **Address any additional inquiries to:**

#### **Oracle Corporation**

World Headquarters 500 Oracle Parkway Redwood Shores, CA 94065 U.S.A.

Worldwide Inquiries: Phone: +1.650.506.7000 Fax: +1.650.506.7200 oracle.com

## <span id="page-65-1"></span><span id="page-65-0"></span>**INDEX**

#### $\boldsymbol{\mathsf{A}}$

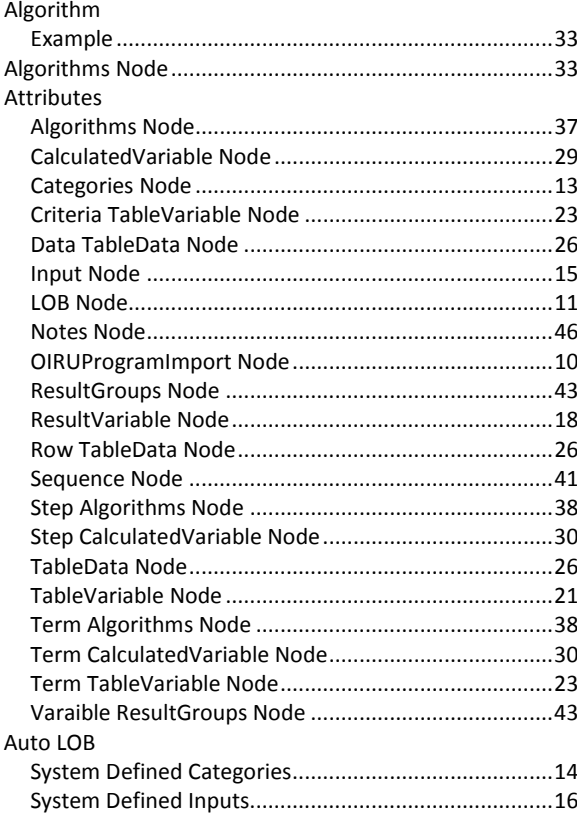

### $\mathbf C$

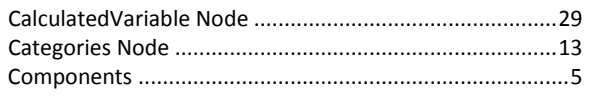

### $\mathsf{E}% _{0}\left( \mathsf{E}\right)$

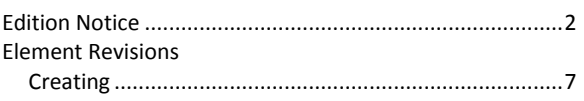

#### G

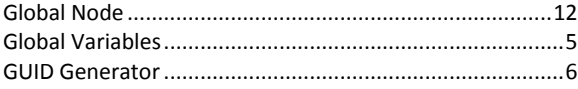

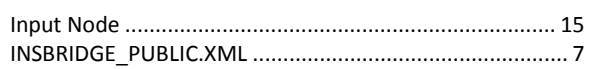

 $\mathbf I$ 

#### $\mathsf L$

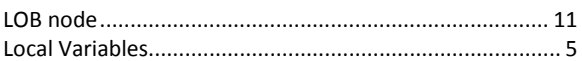

#### $\mathsf{M}$

#### $\overline{\mathsf{N}}$

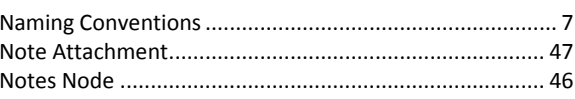

### $\overline{O}$

#### $\boldsymbol{\mathsf{P}}$

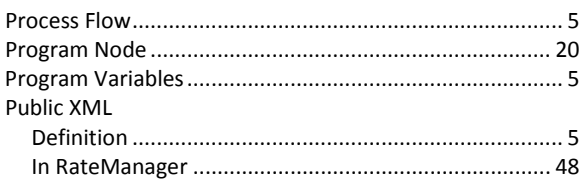

### $\overline{\mathsf{R}}$

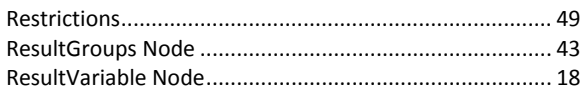

### $\mathsf{s}$

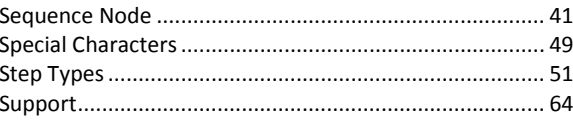

#### $\mathbf T$

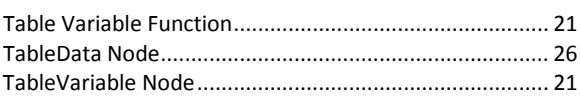

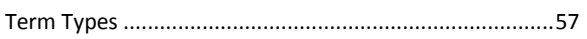

## $\cup$

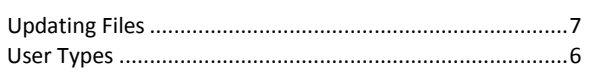

### $\mathsf{V}$

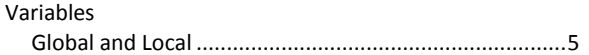

## $\mathsf{x}$

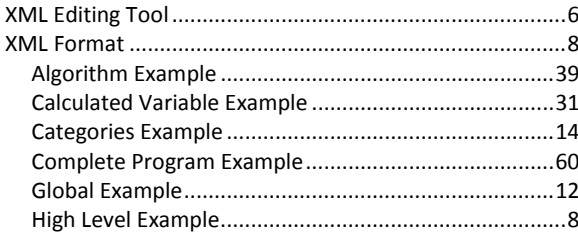

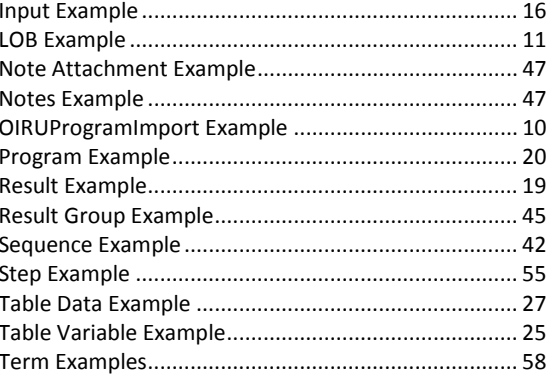

## $\mathsf{z}$

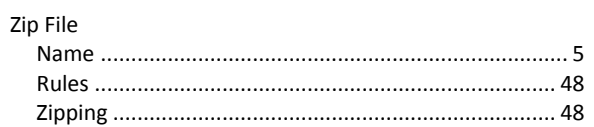